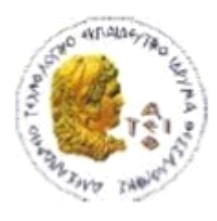

ΑΛΕΞΑΝΔΡΕΙΟ Τ.Ε.Ι. ΘΕΣΣΑΛΟΝΙΚΗΣ ΣΧΟΛΗ ΤΕΧΝΟΛΟΓΙΚΩΝ ΕΦΑΡΜΟΓΩΝ ΤΜΗΜΑ ΠΛΗΡΟΦΟΡΙΚΗΣ

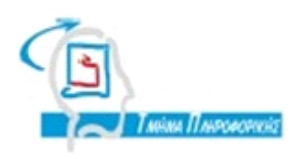

# **ΠΤΥΧΙΑΚΗ ΕΡΓΑΣΙΑ**

# **Ανάπτυξη εφαρμογής ηλεκτρονικού καταστήματος με χρήση της πλατφόρμας GOOGLE ANDROID**

**Αρ. Μητρώου:154435**

**Αθανασίου Κούλιαλη Αρ. Μητρώου:093511**

**Των φοιτητών: Επιβλέπων καθηγητής Αναστασίας Βασιλειάδου Γιακουστίδης Κωνσταντίνος M.Sc**

**Θεσσαλονίκη 2019**

## <span id="page-1-0"></span>**ΠΡΟΛΟΓΟΣ**

Το αντικείμενο της πτυχιακής εργασίας είναι η υλοποίηση ενός πληροφοριακού συστήματος και ειδικότερα ο σχεδιασμός ενός ηλεκτρονικού καταστήματος.

Στο παρόν ηλεκτρονικό κατάστημα με ονομασία « eBookStore» οι πελάτες μπορούν να περιηγηθούν στα προϊόντα που παρουσιάζονται και να παραγγείλουν με εύκολο τρόπο ό,τι θεωρούν χρήσιμο και απαραίτητο για αυτούς.

Μέσω των κατηγοριών που είναι χωρισμένα τα προϊόντα, ο πελάτης μπορεί να δει την περιγραφή, την τιμή, τη φωτογραφία αλλά και τα σχόλια άλλων πελατών για να είναι απόλυτα σίγουρος πριν την αγορά.

Ακόμη υπάρχει η δυνατότητα εγγραφής των πελατών στο σύστημα ώστε να καταχωρηθούν στη βάση δεδομένων.

Έτσι, στην επόμενη επίσκεψη, ο πελάτης έχει την δυνατότητα να πραγματοποιήσει είσοδο με τα ατομικά του στοιχεία, και να πλοηγηθεί στο ιστορικό των παραγγελιών του.

#### <span id="page-2-0"></span>**ΠΕΡΙΛΗΨΗ**

Στην παρούσα πτυχιακή εργασία περιγράφονται τεχνικές δημιουργίας εφαρμογών για smartphones με λειτουργικό σύστημα Android με χρήση της εφαρμογής Android Studio, χρησιμοποιώντας τα Android API's (Application Programming Interface) και SDK(System Development Kit). Αρχικά θα υπάρξει μια μικρή εισαγωγή ώστε να εξηγεί γιατί επιλέξαμε το συγκεκριμένο λειτουργικό σύστημα και στη συνέχεια θα εμβαθύνουμε στα ενδότερα στοιχεία του συστήματος. Ακολουθεί μια ιστορική αναδρομή σχετικά με τις εκδόσεις και τα χαρακτηριστικά του Android και στην συνέχεια προχωράμε στις παραμέτρους του, χρησιμοποιώντας την αντικειμενοστραφής γλώσσα προγραμματισμού JAVA. Τέλος μετά από την μελέτη όλων αυτών των στοιχείων και χρησιμοποιώντας τα κατάλληλα εργαλεία καταφέραμε να φτιάξουμε την παρακάτω εφαρμογή.

#### <span id="page-3-0"></span>**ABSTRACT**

In this thesis, Android application smartphone application techniques are developed using the Android Studio application, using Android API's (Application Programming Interface) and SDK (System Development Kit). First, there will be a little introduction to explain why we chose this operating system and then deepen the innermost elements of the system. Here is a historical overview of the versions and features of Android, and then go to its parameters using the object-oriented JAVA programming language. Finally, after studying all of these elements and using the appropriate tools, we were able to make the following application.

## <span id="page-4-0"></span>**ΕΥΧΑΡΙΣΤΙΕΣ**

Στο σημείο αυτό, θα ήταν παράλειψη να μην ευχαριστήσουμε κάποιους ανθρώπους οι οποίοι μας βοήθησαν να φτάσουμε ως εδώ, σε αυτό το σημαντικό σημείο της ακαδημαϊκής μας πορείας, το οποίο είναι η περάτωση των σπουδών μας και η εκπόνηση της πτυχιακής μας εργασίας.

Εν πρώτοις θα θέλαμε να ευχαριστήσουμε την Πρυτανεία της σχολής, στο πρόσωπο του Πρύτανη και όλους τους σεβαστούς καθηγητές μας, οι οποίοι στάθηκαν αρωγοί σε όλη αυτή την προσπάθεια μας για την κατάκτηση της γνώσης, και τους ευχαριστούμε για όλη την προσπάθεια και τον ζήλο που επέδειξαν ακόμη και αν κάποιες φορές δεν έβρισκαν ανταπόκριση.

Έπειτα θα πρέπει να αποδοθούν πολλές ευχαριστίες στην τριμελή επιτροπή η οποία έχει αναλάβει την επιτήρηση της εργασίας μας, και ιδιαίτερα στον επιβλέποντα καθηγητή κ. Γιακουστίδη Κωνσταντίνο, που και εκείνος με το ενδιαφέρον του και την καθοδήγηση του έχει βάλει τον θεμέλιο λίθο για την κατάκτηση της πρώτης βαθμίδας των ακαδημαϊκών μας σπουδών.

Τέλος, θα θέλαμε να ευχαριστήσουμε όλους αυτούς, τους αφανείς ήρωες, οι οποίοι κατα καιρό μας βοήθησαν να εξελιχθούμε πάνω στο αντικείμενο μας, αλλά και γενικά σαν άνθρωποι. Σε όλους αυτούς (γονείς, φίλους, συμφοιτητές) αξίζουν πολλά ευχαριστώ γιατί και αυτοί συνέβαλαν στο μέγιστο βαθμό ώστε να φτάσουμε σε αυτό το σημείο.

<span id="page-5-0"></span>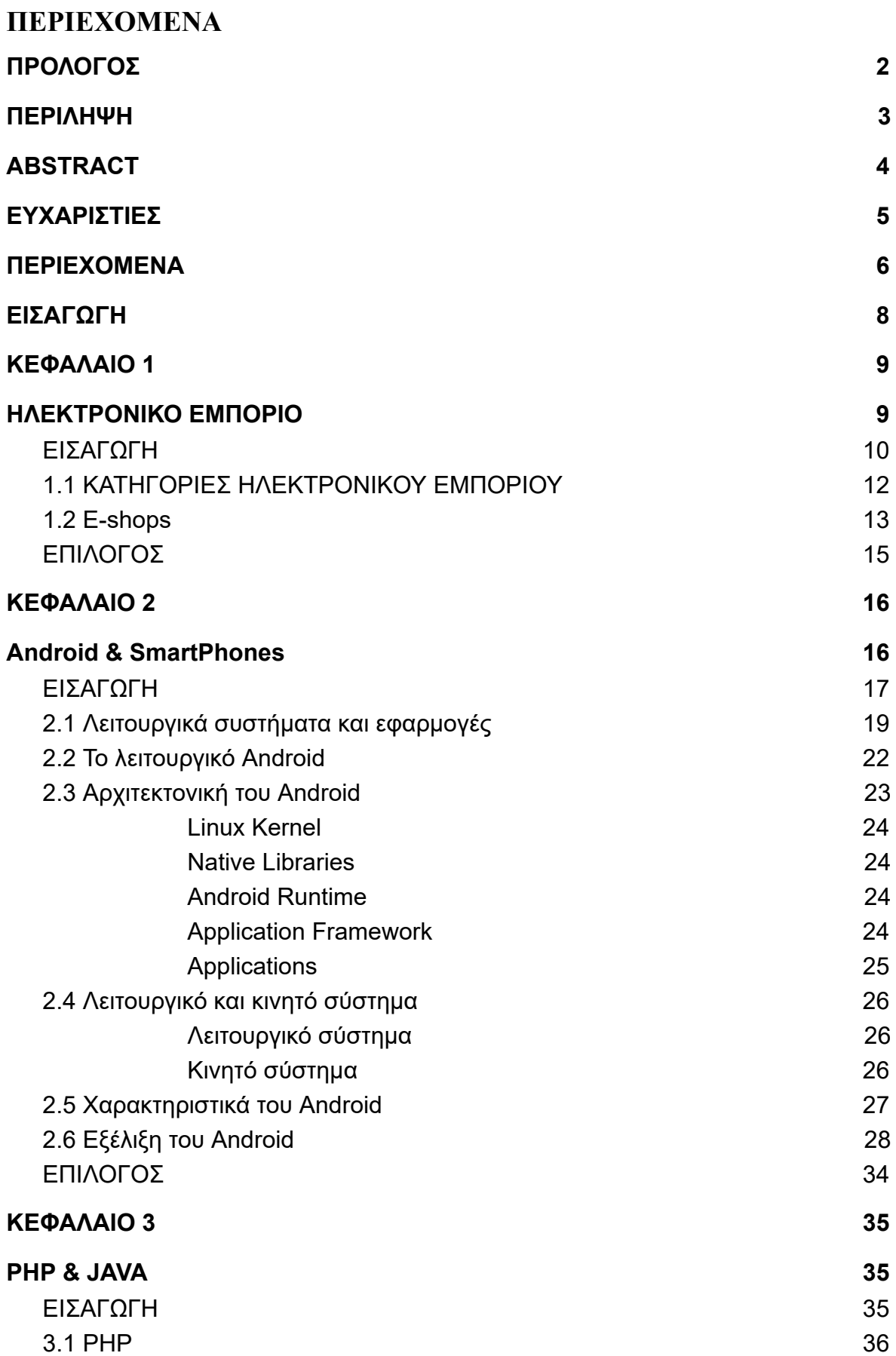

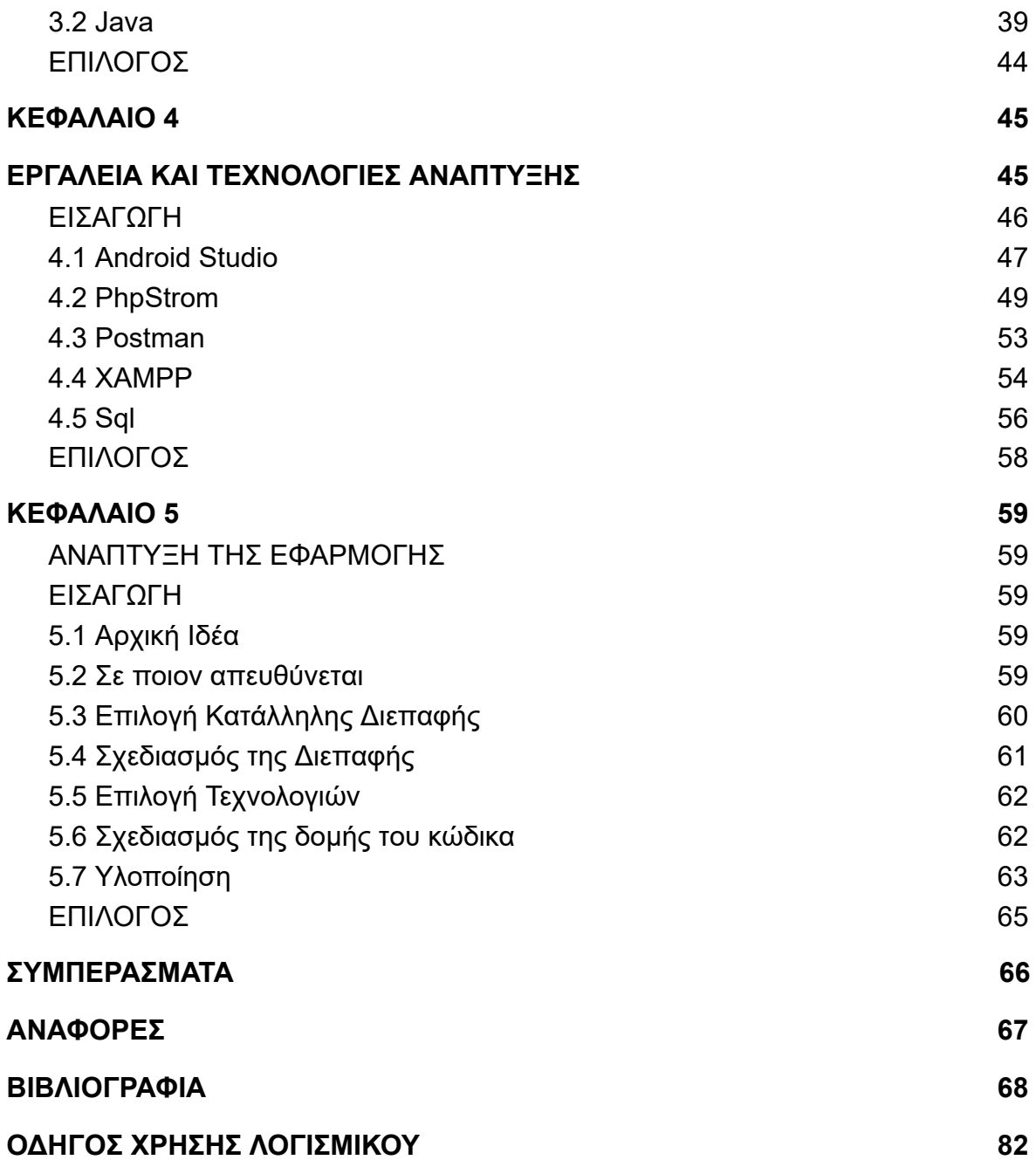

#### <span id="page-7-0"></span>**ΕΙΣΑΓΩΓΗ**

Ο σκοπός της παρούσας πτυχιακής εργασίας είναι η σχεδίαση και η ανάπτυξη μιας εφαρμογής. Ο στόχος της εργασίας είναι να μας δοθεί η βάση για να δημιουργήσουμε την προσωπική μας εφαρμογή. Σκοπός της εφαρμογής είναι να απλοποιήσει και να διευκολύνει την εύρεση και αγορά των πωλούμενων προϊόντων. Ειδικότερα θα δίδεται έμφαση στην εύρεση και πώληση βιβλίων μέσω των καινούργιων γενιών τηλεφώνων και tablet και άλλων συσκευών. Τα "έξυπνα" τηλέφωνα αποτελούν αναπόσπαστο κομμάτι της καθημερινότητας μας. Σε αυτά, προσφέρεται μια μεγάλη γκάμα εφαρμογών, που μας βοηθούν σε πολλές στιγμές της ζωής μας . Η εφαρμογή προορίζεται για τις συσκευές που χρησιμοποιούν και υποστηρίζουν το λειτουργικό σύστημα Android.

Στα παρακάτω κεφάλαια θα αναλύσουμε την πλατφόρμα αυτή και θα δούμε τον τρόπο με τον οποίο λειτουργεί ως λειτουργικό σύστημα αλλά και τον τρόπο με τον οποίο μπορούμε να αναπτύξουμε εφαρμογές γι' αυτήν. Τέλος θα δημιουργήσουμε μια εφαρμογή, την οποία θα δοκιμάσουμε σε εικονικές συσκευές καθώς και σε πραγματικά τηλέφωνα.

#### <span id="page-8-1"></span><span id="page-8-0"></span>**ΚΕΦΑΛΑΙΟ 1**

#### **ΗΛΕΚΤΡΟΝΙΚΟ ΕΜΠΟΡΙΟ**

Στο συγκεκριμένο κεφάλαιο θα αναλύσουμε και θα εμβαθύνουμε στις μορφές άμεσου μάρκετινγκ και στις κατηγορίες αυτού. Θα υπάρξει μια σύντομη ιστορική ανάδρομη, ώστε να μπορέσει να γίνει κατανοητο το πώς ξεκίνησε αλλά και τι ισχύει σήμερα στις προτιμήσεις των πελατών και έτσι θα μπορέσουμε μέσα από αυτό το πλαίσιο του χτες και του σήμερα να θέσουμε τις βάσεις ώστε να αναλύσουμε σε βάθος το θέμα μας. Στη συνέχεια θα περάσουμε στην ανάλυση του κυρίου θέματος του κεφαλαίου "ηλεκτρονικό εμπόριο" και στις επιμέρους ενότητες που το συγκροτούν. Στην συνέχεια θα περάσουμε στα ευρείας χρήσης και διεθνούς αναγνώρισης ηλεκτρονικά καταστήματα "e-shop", στην εξήγηση του όρου, στην ανάλυση των επιμέρους στοιχείων που το απαρτίζουν, όπως και στα υπέρ αυτής της επιλογής αγορών.

## <span id="page-9-0"></span>**ΕΙΣΑΓΩΓΗ**

Η πιο πρόσφατες και γρήγορα αναπτυσσόμενες μορφές άμεσου μάρκετινγκ είναι το μάρκετινγκ μέσω δικτύου και το ηλεκτρονικό εμπόριο. Το μάρκετινγκ μέσω δικτύου διεξάγεται μέσω αμφίδρομης διαδικτυακής επικοινωνίας υπολογιστών, οι οποίοι συνδέουν ηλεκτρονικά τους καταναλωτές με τους πωλητές. Ένας σύνηθες τύπος μάρκετινγκ μέσω δικτύου που θα συναντήσουμε αποτελούν οι εμπορικές υπηρεσίες δικτύου.

Οι εμπορικές υπηρεσίες δικτύου είναι εταιρείες οι οποίες παρέχουν πληροφόρηση, ψυχαγωγία, δυνατότητα για ψώνια και άλλες υπηρεσίες μάρκετινγκ σε συνδρομητές, οι οποίοι πληρώνουν κάποιο μηνιαίο πάγιο στην εταιρεία. Χρησιμοποιούν δικούς τους υπολογιστές και δίκτυα με αποτέλεσμα να προσφέρουν μεγαλύτερη ασφάλεια στο διαδίκτυο.

Μετά τη γρήγορη ανάπτυξη που γνώρισαν οι εμπορικές υπηρεσίες δικτύου κατά τα μέσα της δεκαετίας του 1990, πλέον έρχονται δεύτερες μετά τη καθιέρωση του διαδικτύου ως του κυρίαρχου διαδικτυακού καναλιού μάρκετινγκ.

Τα τελευταία χρόνια, πολλά μεγάλα συστήματα μάρκετινγκ μέσω διαδικτύου απέτυχαν λόγω έλλειψης συνδρομητών ή λόγω πολύ μικρής χρήσης ή επειδή οι καταναλωτές θεωρούσαν τις διαδικασίες περίπλοκες. Συνεπώς, επέστρεψαν στα συμβατικά κανάλια μάρκετινγκ. Ο κλάδος των πληροφοριών και των υπηρεσιών αγορών δικτύου έχει τις ρίζες του στις ΗΠΑ.

Το ηλεκτρονικό εμπόριο είναι ένας γενικός όρος για τη διαδικασία αγορών και πωλήσεων η οποία υποστηρίζεται από ηλεκτρονικά μέσα. Οι ηλεκτρονικές αγορές είναι χώροι αγοράς στους οποίους οι πωλητές προσφέρουν τα προϊόντα και τις υπηρεσίες τους με ηλεκτρονικό τρόπο ενώ οι αγοραστές αναζητούν πληροφορίες, εντοπίζουν αυτά που θέλουν και δίνουν παραγγελίες με τη χρήση πιστωτικής κάρτας ή άλλων μέσων ηλεκτρονικής πληρωμής και αντικαταβολής.

Οι καταναλωτές αρχικά, παρουσίαζαν προβληματισμούς σχετικά με την ασφάλεια ωστόσο τους ξεπέρασαν με τα χρόνια παρατηρώντας την βελτίωση της τεχνολογίας και την προσπάθεια των εταιρειών για εξασφάλιση της προστασίας τους.

Έμμεσο αναφέρουμε το ηλεκτρονικό εμπόριο που χρησιμοποιείται όταν πρόκειται για την ηλεκτρονική παραγγελία υλικών αγαθών που μπορούν να παραδοθούν μόνο με παραδοσιακούς τρόπους όπως είναι το ταχυδρομείο.

Άμεσο εμπόριο ονομάζεται το ηλεκτρονικό εμπόριο που περιλαμβάνει την παραγγελία, την πληρωμή και την παράδοση αγαθών και υπηρεσιών . Η πληρωμή των υπηρεσιών αυτών γίνεται με ποικίλους τρόπους όπως με πιστωτικές κάρτες ή με ηλεκτρονικό χρήμα, με την αρωγή πάντα και τη σύμπραξη των τραπεζών.

Τα τελευταία χρόνια η δυνατότητα πρόσβασης στο διαδίκτυο ενός πολύ μεγάλου όγκου επιχειρήσεων καθώς και η επίτευξη συμβατότητας των εφαρμογών EDI με τις υπόλοιπες εφαρμογές που χρησιμοποιούν ως μέσο το Internet, έχουν οδηγήσει στην επόμενη γενιά του ηλεκτρονικού εμπορίου, που είναι η δυνατότητα ανταλλαγής πληροφοριών ή επιχειρηματικών συναλλαγών μέσω του Παγκόσμιου Διαδικτυακού Ιστού (World Wide Web).

Κάποια από τα χαρακτηριστικά που οδηγούν στο συμπέρασμα ότι ο Παγκόσμιος Ιστός θεωρείται πλέον ως το καταλληλότερο κανάλι για ηλεκτρονικές αγορές (online purchases) είναι:

● η εξατομίκευση της επικοινωνίας, που έχει ως αποτέλεσμα την ικανοποίηση προσωπικών αναγκών των καταναλωτών.

το χαμηλό κόστος, η ταχύτερη μεταφορά μεγάλου όγκου δεδομένων που έχει ως αποτέλεσμα την καλύτερη προώθηση των αγαθών καθώς και την εκτέλεση πολλών συναλλαγών.

#### <span id="page-11-0"></span>**1.1 ΚΑΤΗΓΟΡΙΕΣ ΗΛΕΚΤΡΟΝΙΚΟΥ ΕΜΠΟΡΙΟΥ**

Στο ηλεκτρονικό εμπόριο μπορούμε να διακρίνουμε τέσσερις εμφανείς κατηγορίες οι οποίες διαμορφώνονται ανάλογα με το ποια είναι τα συναλλασσόμενα μέρη. Οι κατηγορίες αυτές είναι:

● Ηλεκτρονικό εμπόριο Επιχείρησης προς Καταναλωτή

Η κατηγορία αυτή αντιστοιχεί σε μεγάλο βαθμό στο ηλεκτρονικό λιανικό εμπόριο. Εδώ ανήκουν όλες οι εφαρμογές ηλεκτρονικού εμπορίου οι οποίες αναπτύσσονται με στόχο την πώληση προϊόντων απευθείας προς τους τελικούς καταναλωτές.

● Ηλεκτρονικό εμπόριο Επιχείρησης προς Επιχείρηση

Οι επιχειρήσεις μέσω του ηλεκτρονικού εμπορίου βελτιώνουν την μεταξύ τους συνεργασία, απλοποιώντας τις διαδικασίες και το κόστος προμηθειών, την ταχύτητα αποστολής τους και τον καλύτερο έλεγχο του επιπέδου αποθέματος. Επιπλέον γίνεται πιο ποιοτική η εξυπηρέτηση των πελατών και βελτιώνεται ακόμη περισσότερο η αποτελεσματικότητα των επιχειρήσεων μέσω των ηλεκτρονικών πληρωμών μεταξύ προμηθευτών και διανομέων .

● Ηλεκτρονικό εμπόριο Επιχείρησης προς Δημόσια διοίκηση

Η κατηγορία είναι από τις πιο διαδεδομένες μορφές ηλεκτρονικού εμπορίου και καλύπτει όλες τις συναλλαγές ανάμεσα σε εταιρίες ή ιδιώτες και φορείς της δημόσιας διοίκησης.

● Ηλεκτρονικό εμπόριο Καταναλωτή προς Δημόσια διοίκηση

Συναλλαγές που γίνονται μεταξύ κράτους και πολιτών. Αφορούν συνήθως συναλλαγές παροχής πληροφοριών και υπηρεσιών καθώς και της αγορά εργασίας.

## <span id="page-12-0"></span>**1.2 E-shops**

E-shop τα γνωστά ως ηλεκτρονικά καταστήματα, είναι ιστότοποι που έχουν δημιουργηθεί από web εφαρμογές, με τις οποίες μπορεί κανείς να ανανεώσει το περιεχόμενο τους σε πραγματικό χρόνο (εικόνες, τιμές προϊόντων, εκπτώσεις, προσφορές κλπ.) και διαθέτουν τα απαραίτητα εργαλεία παρακολούθησης και αυτόματης διαχείρισης μιας on line παραγγελίας. Η διαδικασία είναι απλή και υπάρχει η δυνατότητα να αλλάζει οποιαδήποτε περιοχή της ιστοσελίδας και να εμπλουτίζεται κατά βούληση χωρίς να χρειάζεται τεχνικές γνώσεις.

Τα e-shop είναι ιστότοποι (websites) που ο ρόλος τους είναι η αγορά πώληση προϊόντων ή υπηρεσιών από το διαδίκτυο. Με την δημιουργία ενός e-shop μια επιχείρηση μικρή ή μεγάλη θα έχει στην διάθεση της, ένα επιπλέον "κατάστημα" το οποίο θα πουλάει αυτόματα όλο το 24ωρο, χωρίς κόστος. Ένα ηλεκτρονικό κατάστημα (E-Shop) είναι ουσιαστικά ένα αυτοματοποιημένο σύστημα ηλεκτρονικών πωλήσεων. Κάνει την ίδια δουλειά με το παραδοσιακό κατάστημα, δηλαδή παρουσιάζει και πουλάει προϊόντα. Η μόνη διαφοροποίηση είναι ότι οι πωλήσεις πραγματοποιούνται μέσω ηλεκτρονικών μηχανισμών.

Ένα ηλεκτρονικό κατάστημα προσφέρει στρατηγικά πλεονεκτήματα σε μια επιχείρηση. Στο διαδίκτυο, το μέγεθος της επιχείρησης δεν παίζει σημαντικό ρόλο. Μεγάλες και μικρές επιχειρήσεις έχουν την ίδια πρόσβαση στους πελάτες και μπορούν να δημιουργήσουν παρόμοια παρουσία στο διαδίκτυο. Ακόμη, η έδρα της επιχείρησης δεν παίζει κανένα ρόλο.

Όπου και να βρίσκεται η επιχείρηση, οι πελάτες μπορούν να έχουν πρόσβαση στον δικτυακό ιστοτόπο της. Ένα ηλεκτρονικό κατάστημα επιτρέπει όχι μόνο τη διεύρυνση της πελατείας, αλλά και την υπέρβαση των περιορισμών στα ωράρια λειτουργίας, γιατί μπορούν να πουληθούν αγαθά όλο το 24ώρο. Πιο συγκεκριμένα, τα πλεονεκτήματα μιας επιχείρησης που δραστηριοποιείται στο διαδίκτυο είναι:

Ευρεία γεωγραφική κάλυψη: Η επιχείρηση έχει τη δυνατότητα να απευθυνθεί σε πελάτες που βρίσκονται παντού, χωρίς τη σύσταση τοπικού υποκαταστήματος.

Ελαχιστοποίηση της προμηθευτικής αλυσίδας: Ο προμηθευτής μπορεί να απευθυνθεί απευθείας στον πελάτη, χωρίς την ανάμειξη «ενδιάμεσων».

Μείωση λειτουργικού κόστους: Η μείωση του λειτουργικού κόστους οφείλεται στο γεγονός ότι η επιχείρηση μπορεί να εξυπηρετήσει τους πελάτες με ελάχιστο κόστος. Επίσης, όσο αυξάνεται ο αριθμός των πελατών του ηλεκτρονικού καταστήματος τόσο μειώνεται το συνολικό κόστος εξυπηρέτησης αυτών.

● Συνεχής λειτουργία: Το διαδίκτυο είναι ίσως το μοναδικό κανάλι εξυπηρέτησης πελατών που επιτρέπει την πραγματοποίηση αγορών οποιαδήποτε στιγμή το 24ώρο.

Εργαλείο μάρκετινγκ: Η επιχείρηση μπορεί να εκμεταλλευτεί τις δυνατότητες του διαδικτύου για προσφορές, διαχείριση και ενημέρωση πελατών, στατιστικά στοιχεία πρόσβασης και πωλήσεων.

Ένα ηλεκτρονικό κατάστημα φέρνει πιο κοντά τους πελάτες, αφού μπορούν να έχουν κατευθείαν πρόσβαση στις πληροφορίες που παρέχει η επιχείρηση. Ακόμη, προσφέρει τη δυνατότητα ανάλυσης της αγοράς, αξιοποιώντας την αγοραστική συμπεριφορά των καταναλωτών. Τα βασικά οφέλη της επιχείρησης με τη λειτουργία ενός ηλεκτρονικού καταστήματος είναι:

- Αύξηση των πωλήσεων
- Άμεση ικανοποίηση των πελατών
- Άμεση ενημέρωση των πελατών για καινούργια προϊόντα
- Βελτίωση της επικοινωνίας με τους πελάτες.
- Βέλτιστη διαχείριση των προϊόντων και παραγγελιών.

## <span id="page-14-0"></span>**ΕΠΙΛΟΓΟΣ**

Σαν κατακλείδα του συγκεκριμένου κεφαλαίου θα προσπαθήσουμε να τονίσουμε κάποια σημαντικά συστατικά που απετέλεσαν την βάση στην οποία στηριχτήκαμε για την σύνθεση του κεφαλαίου, αλλά και για την κατανόηση των επομένων κεφαλαίων. Αρχικά αναπτύξαμε το μάρκετινγκ μέσω δικτύου, τις ενότητες και τα εργαλεία που το απαρτίζουν και πως αυτό έχει αναπροσαρμοστεί απο την αρχική δημιουργία του έως τις μέρες μας. Στη συνέχεια έγινε εκτενής αναφορά στο βασικό θέμα του κεφαλαίου που είναι το ηλεκτρονικό εμπόριο με όλες τις κατηγορίες του, για την καλύτερη κατανόηση του, και πώς ο συγκεκριμένος τομέας έχει συμβάλει στο να οδηγηθούμε στην επόμενη γενιά των αγορών. Τέλος, έγινε ανάπτυξη του συστήματος ηλεκτρονικών πωλήσεων (e-shop), το οποίο τείνει να κερδίζει σημαντικό έδαφος στον χώρο των πωλήσεων. Αναπτύχθηκαν τα πλεονεκτήματα ενός τέτοιου εγχειρήματος, καθώς και η αλληλεπίδραση καταστήματος-πελατών.

#### <span id="page-15-1"></span><span id="page-15-0"></span>**ΚΕΦΑΛΑΙΟ 2**

#### **Android & SmartPhones**

Προχωρώντας την ροή της εργασίας μας, θα παρουσιάσουμε και θα αναλύσουμε έναν από τους μεγαλύτερους τομείς της Πληροφορικής επιστήμης, ο οποίος είναι τα λειτουργικα συστήματα και οι εφαρμογές.

Ένα βασικό στοιχείο που θα αναφερθεί στο συγκεκριμένο κεφάλαιο, είναι οι έξυπνες συσκευές, και η δημιουργία των δικτύων τέταρτης γενιάς.

Θα γίνει εκτενείς αναφορά στα λειτουργικά συστήματα, στην ιστορία τους, στο πως δημιουργήθηκαν και τελικά το πως εξελίχθηκαν χάρις της συνεχούς ανάγκης εξέλιξης της κοινωνίας. Θα αναφερθούν κάποια από τα δημοφιλέστερα συστήματα, που είναι το iOS(Apple), το Android(Google) και το Windows Phone (Microsoft). Βέβαια όπως είναι φυσικό θα δοθεί θα δοθεί μεγαλύτερη βαρύτητα στο λειτουργικό σύστημα Android, που είναι και το κύριο θέμα της παρούσας πτυχιακής εργασίας. Θα παρουσιαστούν τα επίπεδα του λειτουργικού συστήματος καθώς και η εν καιρό μεταβολή του, μέχρι και σήμερα.

#### <span id="page-16-0"></span>**ΕΙΣΑΓΩΓΗ**

Ο Μάρτιν Κούπερ, μηχανικός της Motorola, στις 3 Απριλίου του 1973, πραγματοποίησε την πρώτη κλήση από κινητό τηλέφωνο. Για το μόνο πράγμα που είμαστε σίγουροι είναι ότι δεν θα μπορούσε να φανταστεί την εξέλιξη που θα γινόταν στο χώρο της κινητής τηλεφωνίας και των τηλεπικοινωνιών.

Η εξέλιξη της κινητής τηλεφωνίας ήταν τόσο απότομη, που μόλις σε 20 χρόνια, από το 1990 μέχρι το 2010, κατάφερε να διεισδύσει στο 88% του παγκόσμιου πληθυσμού, με 5,9 δισεκατομμύρια συνδέσεις.

Πλέον και αφού έχουν περάσει 40 χρόνια από την πρώτη κλήση, η επικοινωνία μας έχει αλλάξει δυστυχώς ή ευτυχώς δραματικά. Με την εξέλιξη της τεχνολογίας και του διαδικτύου, η ανάγκη των ανθρώπων για επικοινωνία αλλάζει και παίρνει διάφορες μορφές.

Στο internet κυριαρχούν ιστοσελίδες κοινωνικής δικτύωσης (όπως Facebook, Twitter) ιστοσελίδες που προορίζονται για συζήτηση μεταξύ των χρηστών και ιστοσελίδες αναπαραγωγής πολυμέσων, οι οποίες διοικούνται από εταιρίες «γίγαντες» όπως είναι η Facebook, η Google, η Microsoft και άλλες πολλές.

Όπως είναι λογικό, η εξέλιξη αυτή της επικοινωνίας ώθησε τις κατασκευάστριες εταιρείες κινητών τηλεφώνων, να δημιουργούν ολοένα και πιο smart συσκευές, ώστε να ικανοποιήσουν τις νέες αυτές ανάγκες των καταναλωτών και όχι μόνο για επικοινωνία και για ψυχαγωγία αργότερα.

Η δυνατότητα σύνδεσης των συσκευών αυτών στο διαδίκτυο ήταν το πρώτο βήμα που έγινε προς αυτή την κατεύθυνση, με την ενσωμάτωση των δικτύων νέας γενιάς (3G), τα οποία πρόσφεραν στο χρήστη τη δυνατότητα να «σερφάρει» στο διαδίκτυο.

Οι συσκευές όμως, αν και είχαν πολλές δυνατότητες για λήψη διάφορων πολυμέσων, είχαν και πάλι σαν κύριο χαρακτηριστικό την πραγματοποίηση τηλεφωνικών κλήσεων και αποστολή μηνυμάτων προς άλλους χρήστες.

Η εμπειρία περιήγησης στο διαδίκτυο και όλες οι επιπλέον λειτουργίες δεν είχαν την απαιτούμενη εμπειρία από τους καταναλωτές για να εκμεταλλευτούν σωστά την πλήρη δυνατότητα που προσέφεραν.

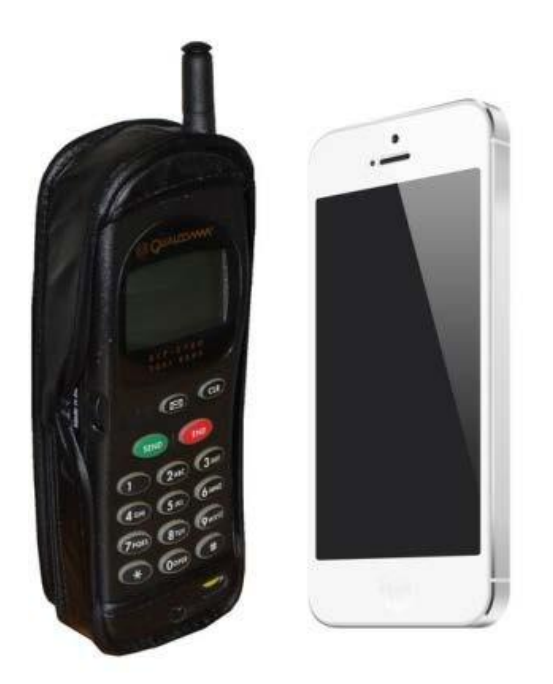

**Εικόνα 1:** Η εξέλιξη των συσκευών. Αριστερά το Qualcomm (δεκαετία του 1990) και δεξιά το IPhone 5s

Με όλη αυτή την εξέλιξη η ανάγκη για γρηγορότερα δίκτυα οδήγησε στη δημιουργία των δικτύων τέταρτης γενιάς (4G). Τα δίκτυα αυτά, που πρόσφατα έγιναν διαθέσιμα στην Ελλάδα, προσφέρουν απίστευτα μεγάλες ταχύτητες 20-40 Mbps, ταχύτητες μεγαλύτερες από αυτές που μας προσφέρουν οι συνδέσεις που έχουμε στα σπίτια μας.

#### <span id="page-18-0"></span>**2.1 Λειτουργικά συστήματα και εφαρμογές**

Οι «έξυπνες» αυτές συσκευές λειτουργούν με κάποιο από τα νέα δημοφιλέστερα συστήματα, που είναι το iOS(Apple), το Android(Google) και το Windows Phone (Microsoft).

Οι συσκευές της Apple έχουν το iOS, η Google έχει κατασκευάσει μερικές συσκευές που έχουν το Android, ενώ η Samsung, η Sony και η HTC έχουν μερικές συσκευές που τρέχουν Android και μερικές εξαιρέσεις που έχουν Windows Phone στο λειτουργικό τους.

Τα λειτουργικά αυτά συστήματα προσφέρουν μια τεράστια γκάμα εφαρμογών, που είναι σε θέση να καλύψουν ακόμα και τον πιο απαιτητικό χρήστη. Οι πιο διαδεδομένες και στα τρία λειτουργικά είναι η δυνατότητα κλήσης τηλεφώνου, αποστολή μηνυμάτων, έλεγχος και ρύθμιση του ηλεκτρονικού ταχυδρομείου, περιήγησης στο διαδίκτυο, αναπαραγωγής πολυμέσων, λήψης φωτογραφιών, αριθμομηχανής, ξυπνητηριού και μερικά ακόμη.

Το μεγαλύτερο ποσοστό της αγοράς των λειτουργικών συστημάτων, κατέχει η Google με το λογισμικό της Android, με ποσοστό που κυμαίνεται πάνω από το 50% τα τελευταία χρόνια. Ακολουθεί το iOS της Apple με ποσοστό περίπου στα 25%.

Τα καθαρά νούμερα ενεργοποιήσεων συσκευών(τηλεφωνικών αριθμών) είναι τεράστια. Τον περασμένο Νοέμβριο μόνο, ενεργοποιήθηκαν 60 εκατομμύρια συσκευές της iOS και Android συνολικά.

Κάθε χρόνο αυτός ο αριθμός αυξάνεται, γιατί αυξάνεται ο ρυθμός της εξέλιξης της τεχνολογίας και μαζί του όλο και περισσότεροι «πιστοί» δίνουν τα χρήματα τους για να τον ακολουθήσουν.

Τα λειτουργικά όμως προσφέρουν και τη δυνατότητα στους προγραμματιστές να υλοποιήσουν τις ιδέες τους στις δικές τους εφαρμογές. Με αυτό τον τρόπο τα ηλεκτρονικά καταστήματα εφαρμογών περιέχουν χιλιάδες εφαρμογές από παιχνίδια και εφαρμογές ενημέρωσης, μέχρι εφαρμογές επεξεργασίας φωτογραφιών και μουσικής και βίντεο.

Υπάρχουν εφαρμογές που περιλαμβάνουν όλα τα κοινωνικά δίκτυα, στα οποία ο εκάστοτε χρήστης μπορεί να συνδεθεί ανά πάσα στιγμή και να επικοινωνήσει γρηγορότερα και ευκολότερα ενώ πολλά έχουν δημιουργηθεί μόνο για αυτές τις «έξυπνες» συσκευές.

Η συνδεσιμότητα με τους ηλεκτρονικούς υπολογιστές και με άλλες παρόμοιες «έξυπνες» συσκευές, είναι επίσης μια σημαντική λειτουργία που προσφέρεται. Τέλος, οι χρήστες έχουν την δυνατότητα να χρησιμοποιούν υπηρεσίες που περιέχουν την χρήση αποθήκευσης Cloud.

Μπορούν δηλαδή, να μην αποθηκεύουν τα δεδομένα στη συσκευή τους, αλλά να τα μεταφέρουν σε ένα διαδικτυακό χώρο, και να έχουν πρόσβαση σε αυτά μέσω του διαδικτύου, από οποιαδήποτε συσκευή τους, όποτε θέλουν με μια άλλη σύνδεση στο διαδίκτυο.

Στα λειτουργικά συστήματα υπάρχουν ηλεκτρονικά καταστήματα από τα οποία ο χρήστης μπορεί να περιηγηθεί στις διαθέσιμες, εφαρμογές και να επιλέξει να εγκαταστήσει όποια εφαρμογή επιθυμεί.

Οι περισσότερες εφαρμογές έχουν ως αντίτιμο ένα πολύ μικρό ποσό, του μεγέθους του ενός ευρώ ή πολλές από αυτές διατίθενται δωρεάν, βέβαια υπάρχουν και εφαρμογές που κοστίζουν πολύ περισσότερα χρήματα αλλά αυτό σημαίνει ότι η χρηστικότητα της είναι πολύ μεγαλύτερης σημασίας.

Η χρήση των smartphones και των εφαρμογών τους, έχει διεισδύσει τόσο βαθιά μέσα στην καθημερινότητα μας, με αποτέλεσμα να επηρεάζει πολλές καθημερινές στιγμές της ζωής του.

Από την επικοινωνία με τους υπόλοιπους ανθρώπους και τη δουλειά του, τη διασκέδαση του, την ενημέρωση του και το πολύ σημαντικό την μόρφωση του, μέχρι και την υγεία του, ο άνθρωπος σε όλα αυτά και ακόμα περισσότερα χρησιμοποιεί τη συσκευή του ως μέσο βοήθειας η και ως βασικό κομμάτι πολλές φορές.

Έτσι λοιπόν, ο καταναλωτής απαιτεί ακόμα «καλύτερες» και ταχύτερες συσκευές, εφαρμογές πιο χρήσιμες, που να ικανοποιούν όλο και περισσότερες ανάγκες που έχει ή πολλές φορές δημιουργεί. Όλο και περισσότερες εταιρείες επενδύουν προς αυτή την «ικανοποίηση», με αποτέλεσμα ο ανταγωνισμός να είναι πολύ μεγάλος.

Για την ανάπτυξη της δικής μας εφαρμογής σε αρχικό στάδιο χρειάστηκε να αποφασίσουμε το λειτουργικό σύστημα με το οποίο θα λειτουργεί και στο οποίο θα απευθύνεται η εφαρμογή.

Για αυτή μας την απόφαση χρειάστηκε να μελετήσουμε την ροή της αγοράς, και να λάβουμε υπόψη τις διάφορες έρευνες που έχουν εκτυλιχθεί κατά καιρό πάνω στο συγκεκριμένο θέμα, και τα οποία δείχνουν το πληθυσμό των χρηστών ανά λειτουργικό σύστημα. Το μεγαλύτερο μερίδιο των χρηστών επιλέγουν να χρησιμοποιούν έξυπνες συσκευές με λειτουργικό σύστημα android.

Επιπλέον, το Android είναι ένα λογισμικό ιδιαιτέρως γνωστό και ευρύτερα διαδεδομένο βασικότερα επειδή διαθέτει μια μεγάλη κοινότητα προγραμματιστών και επειδή είναι ανοιχτού κώδικα(open source).

Οι εφαρμογές γράφονται σε μια προσαρμοσμένη έκδοση της JAVA χρησιμοποιώντας τα Android API's τα οποία είναι διαθέσιμα μαζί με τις πλατφόρμες Android Studio και το plugin ADT για το Eclipse. Διαθέτει πάνω από ένα εκατομμύριο εφαρμογές στο Google Play Store . Με βάση αυτά τα στοιχεία, επιλέξαμε το λειτουργικό σύστημα στο οποίο θα διατίθεται η εφαρμογή να είναι android.

Στη συνέχεια θα αναφέρουμε περιληπτικά μερικά βασικά χαρακτηριστικά του android τα οποία θα μας βοηθήσουν στην κατανόηση των παρακάτω υποκεφαλαίων μέσω των οποίων θα αναλύσουμε το συγκεκριμένο λογισμικό. Το Android είναι ένα λειτουργικό σύστημα το οποίο χρησιμοποιείται στις έξυπνες συσκευές γνωστές και ως smartphones, βασισμένο στο Linux.

Αρχικά το λογισμικό αναπτύχθηκε από την Google, και επιτρέπει στους κατασκευαστές λογισμικού να συνθέτουν κώδικα ανοιχτού λογισμικού χρησιμοποιώντας την γλώσσα προγραμματισμού JAVA. Το λογότυπο του android είναι ένα ρομποτάκι χρώματος ανοιχτό πράσινο.

#### <span id="page-21-0"></span>**2.2 To λειτουργικό Android**

O όρος Android έχει ελληνική προέλευση καθώς προέρχεται από την λέξη «ανδρ» που έχει την έννοια του του ανθρώπου και την κατάληξη «ειδές» που χαρακτηρίζει κάποιο είδος.

Καταλήγουμε ότι η έννοια που δίδεται στη λέξη είναι το «Ανδροειδές» και συμβολίζει το ρομπότ με ανθρώπινη μορφή.

Στην παρακάτω εικόνα εμφανίζονται και τα αντίστοιχα λογότυπα του λειτουργικού συστήματος κατά καιρούς.

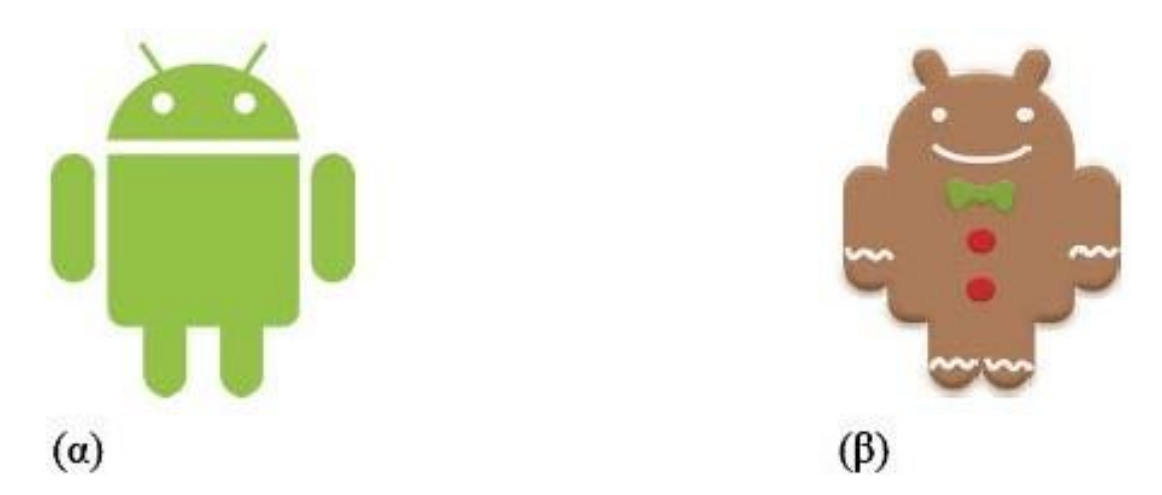

**Εικόνα2:** Τα λογότυπα του λειτουργικού Android αριστερά στην εκδοση 2.2 και δεξιά στην έκδοση 2.3

Στις παρακάτω ενότητες θα παρουσιαστεί η αρχιτεκτονική του Android και οι συνιστώσες λογισμικού από τις οποίες αποτελείται.

#### <span id="page-22-0"></span>**2.3 Αρχιτεκτονική του Android**

To Android αποτελείται από ορισμένα επίπεδα που όλα μαζί δημιουργούν ένα ολοκληρωμένο σύστημα. Έτσι, το σύστημα αυτό παρέχει τα μέσα που απαιτούνται για την χρήση νέων εφαρμογών όπως συμβαίνει και με τα λειτουργικά συστήματα των υπολογιστών.

Όπως φαίνεται στην παρακάτω εικόνα αποτελείται από 4 επίπεδα και από 5 ομάδες συνιστωσών, τα οποία περιγράφονται παρακάτω ξεκινώντας από το χαμηλότερο στο υψηλότερο επίπεδο:

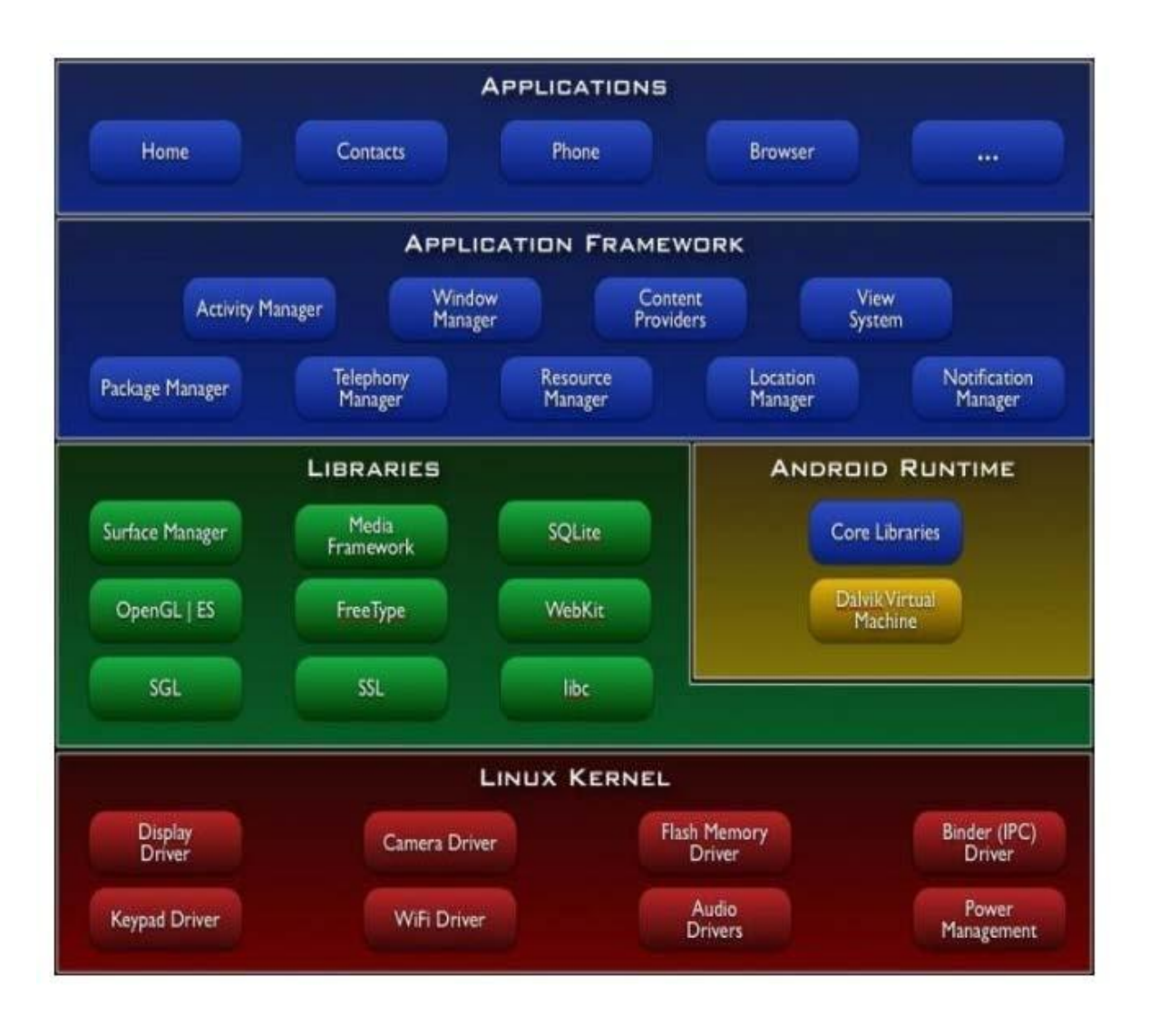

**Εικόνα 3:** Επίπεδα λογισμικού λειτουργικού συστήματος Android

#### <span id="page-23-0"></span>**Linux Kernel**

To Android βασίζεται στον πυρήνα του, Linux για βασικές λειτουργίες όπως είναι η διαχείριση μνήμης, η διαχείριση διεργασιών όπως επίσης και δικτύωσης που συνεπάγεται την διαχείριση των διεπαφών του δικτύου που διαθέτει κάθε συσκευή.

#### <span id="page-23-1"></span>**Native Libraries**

Οι βιβλιοθήκες του Android είναι γραμμένες στις γλώσσες C και C++ και μπορούν να χρησιμοποιηθούν μέσω κατάλληλου interface της Java. Μερικές από τις κυριότερες είναι:

- Η σημαντικότερη βιβλιοθήκη Surface Manager η οποία χρησιμοποιείται για την δημιουργία παραθύρων.
- Η βιβλιοθήκη Media Framework που περιέχει αποκωδικοποιητές για αναπαραγωγή αρχείων πολυμέσων.
- Η βιβλιοθήκη SQLite για την υποστήριξη της βάσης δεδομένων.
- Η βιβλιοθήκη WebKit για την υποστήριξη των εφαρμογών του ιστότοπου.

## <span id="page-23-2"></span>**Android Runtime**

Η συνιστώσα του Android Runtime αποτελείται:

- Βασικές βιβλιοθήκες για την λειτουργία του μεσάζων των εφαρμογών Java με το περιβάλλον της συσκευής στην οποία εκτελούνται.
- Τη Dalvik Virtual Machine είναι υπεύθυνη για την δημιουργία των εκτελέσιμων αρχείων των εφαρμογών προκειμένου να τα «τρέξει» το λειτουργικό σύστημα.

#### <span id="page-23-3"></span>**Application Framework**

Εφόσον το Android προσφέρει μια πλατφόρμα ανάπτυξης εφαρμογών η οποία είναι ανοιχτή στη δημιουργία νέων εφαρμογών είναι επόμενο ορισμένες από τις εφαρμογές να είναι αρκετά προχωρημένες και να περιλαμβάνουν καινοτόμες ιδέες.

Οι εφαρμογές έχουν πρόσβαση στις βασικές βιβλιοθήκες του λειτουργικού συστήματος, μέσω διεπαφών, και μέσω του Application Framework μπορούν με τη σειρά τους να παρέχουν επιπρόσθετες λειτουργίες προς άλλες εφαρμογές, εφόσον κάτι τέτοιο φυσικά αντιβαίνει από τις πολιτικές ασφαλείας του Application Framework. Μερικές από τις πιο βασικές συνιστώσες που περιλαμβάνονται στο framework του Application Framework είναι:

- **View System** : Επιτρέπει την χρήση πλαισίων, χρηστών, κουμπιών κλπ.
- **Content Providers** : Παρέχει στις εφαρμογές την πρόσβαση σε δεδομένα άλλων εφαρμογών ή το διαμοιρασμό των δικών τους δεδομένων, όπως οι επαφές.
- **Resource Manager** : Παρέχει την πρόσβαση σε πόρους όπως τα γραφικά και σε αρχεία σχετικά με την διάταξη των στοιχείων του γραφικού περιβάλλοντος. Απλούστερα, ότι δεν είναι κώδικας.
- **Notification Manager** : Διαχειρίζεται τα μηνύματα των εφαρμογών που εμφανίζονται στην status bar, όπως εισερχόμενα μηνύματα, ραντεβού κτλ.
- **Activity Manager** : Είναι υπεύθυνη τον κύκλο της ζωής των εφαρμογών και παρέχει την δυνατότητα μετάβασης στις προγενέστερες καταστάσεις τους.

## <span id="page-24-0"></span>**Applications**

Στην ομάδα των Applications συναντάμε τις εφαρμογές που θα χρησιμοποιούν τελικά οι χρήστες με διαφάνεια ως προς το τι συμβαίνει πίσω από αυτές ή το τι απαιτείται για την εκτέλεση τους από το λειτουργικό σύστημα.

Μερικές από τις πιο γνωστές από τις εφαρμογές αυτές είναι ο φυλλομετρητής, διαχειριστής email, διαχείριση μηνυμάτων, προβολή χαρτών σε συνδυασμό με το στίγμα της συσκευής εάν διαθέτει δέκτη GPS, ημερολόγιο, διαχείριση επαφών, παιχνίδια, RSS renders και πολλές άλλες.

Όλες οι εφαρμογές όπως έχουν ήδη αναφερθεί είναι γραμμένες σε Java και μπορούν να τρέχουν πολλές παράλληλα χωρίς να επηρεάζει η μία την άλλη.

#### <span id="page-25-0"></span>**2.4 Λειτουργικό και κινητό σύστημα**

Βασικό χαρακτηριστικό του Android είναι πως μπορεί να εγκατασταθεί και να λειτουργήσει σε οποιαδήποτε κινητή συσκευή η οποία έχει δημιουργηθεί να την υποστηρίζει ανεξάρτητα από την εταιρία κατασκευή της.

Σε αντίθεση με την αγορά των κινητών συσκευών στην οποία ανταγωνίζονται άλλοι κατασκευαστές. Για κινητές συσκευές υπάρχουν μόνο δύο άλλοι κύριοι ανταγωνιστές που είναι το λογισμικό σύστημα iOS της Apple και το λειτουργικό σύστημα Windows Mobile της προφανής Microsoft. Παρακάτω θέλουμε να αποσαφηνίσουμε τι είναι λειτουργικό και τι κινητό σύστημα.

## <span id="page-25-1"></span>**Λειτουργικό σύστημα**

Είναι η οντότητα ενός υπολογιστικού συστήματος η οποία έχει τον ρόλο διεπαφής ανάμεσα στις εφαρμογές και το υλικό του. Η κύρια λειτουργία του είναι η διαχείριση των διαθέσιμων πόρων όπως η μνήμη, ο επεξεργαστής, ο σκληρός δίσκος καθώς και οι μονάδες εισόδου- εξόδου.

## <span id="page-25-2"></span>**Κινητό σύστημα**

Είναι το υπολογιστικό σύστημα το οποίο έχει την ικανότητα όχι μόνο να μετακινείται αλλά και να παραμένει λειτουργικό κατά την διάρκεια της μετακίνησης του. Χαρακτηριστικό παράδειγμα τέτοιου συστήματος αποτελούν τα smartphone τα οποία έχουν την ικανότητα να εγκαταστήσουν την σύνδεση που επιθυμεί ο χρήστης όπου και αν βρίσκονται ή να διατηρήσουν την σύνδεση του χρήστη, την ώρα που πραγματοποιείται μια κλήση, καθώς μετακινείται και μπορεί να αλλάζει κεραίες κατά την διάρκεια της επειδή π.χ. βρίσκεται στο αυτοκίνητο του.

#### <span id="page-26-0"></span>**2.5 Χαρακτηριστικά του Android**

Τα κύρια χαρακτηριστικά του είναι:

- Η πλατφόρμα είναι προσαρμόσιμη σε μεγαλύτερες αναλύσεις (VGA, QVGA).
- Χρήση βάσης δεδομένων SQLite.
- Τεχνολογίες συνδεσιμοτητας GSM/CDMA, EDGE, EV-DO, UMTS, Bluetooth, Wi-Fi.
- Διαθέσιμους τρόπους ανταλλαγής μηνυμάτων SMS και MMS.
- Διαθέτει web browser βασισμένο στην τεχνολογία WebKit.
- Λογισμικό γραμμένο σε JAVA το οποίο γίνεται compile στην εικονική μηχανή Dalvik και ART.
- Υποστηρίζει τις ακόλουθες επεκτάσεις στατικής κινούμενης εικόνας H.263, H.264, 3GP, MP4, AMR, AMR-WEB, JPEG, PNG, GIF, BMP.
- Αρχεία ήχου AAC, MP3, MIDI, OGG, WAV.
- Χρησιμοποιεί ψηφιακές βιβλιοθήκες και τρισδιάστατα γραφικά χρησιμοποιώντας την τεχνολογία OpenGL ES 1.0 .
- Μπορεί να διαθέτει γυροσκόπιο, κάμερα, GPS, αισθητήρες επιτάχυνσης, μαγνητόμετρο, δισδιάστατους και τρισδιάστατους επιταχυντές γραφικών.

## <span id="page-27-0"></span>**2.6 Εξέλιξη του Android**

Η εξέλιξη και η ευρεία αποδοχή του Android ήταν πολύ μεγάλη και αναμενόμενη λόγω της διαθεσιμότητας του στο ευρύ κοινό χωρίς πληρωμή. Αυτο φαίνεται στο ότι οι 9 κύριες εκδόσεις του έχουν κυκλοφορήσει σε διάστημα 5 ετών από τον Σεπτέμβριο του 2009 με την πρώτη έκδοση Android(Cupcake).

*Android Cupcake (API Level 3 Android Version 1.5)*

Τον Μάϊο του 2009 ήρθε η έκδοση Cupcake με την εισαγωγή νέων χαρακτηριστικών όπως:

- **●** Παγκόσμια αναζήτηση
- Αναδιάταξη και Επανασχεδιασμός του τότε Android Market με κατηγορίες όπως (Εφαρμογές, Λήψεις, Παιχνίδια) και φίλτρα (Κορυφαίες δωρεάν, Κορυφαίες επί πληρωμή).

## *Android Donut (API Level 4 Android Version 1.6)*

Τον Σεπτέμβριο του 2009 ήρθε το Android Donut το οποίο πρόσθεσε τα εξής χαρακτηριστικά στην διαθεσιμότητα του κοινού:

- Εικονικό πληκτρολόγιο οθόνης
- Camcorder mode για εγγραφή και προβολή video
- Stereo Bluetooth
- Εισαγωγή widgets και φακέλων στην αρχική οθόνη
- Αντιγραφή/Επικόλληση και αναζήτηση στον browser
- Άμεση μεταφόρτωση στο YouTube και στο Picasa

#### *Android Éclair (API Level 5 & 6 & 7 Android Versions 2.0 & 2.1)*

Τον Οκτώβριο του 2009 έκανε την εμφάνιση του το Android Éclair με αλλαγή Level στο 2.0 φέρνοντας αλλαγές όπως:

- Πολλαπλους λογαριασμούς χρήστη
- Υποστήριξη λήψης και αποστολής email
- Ανεπτυγμένη κάμερα με χρήση flash και ψηφιακό zoom
- Bluetooth 2.1

Πτυχιακή εργασία των φοιτητών Αναστασίας Βασιλειάδου και Αθανασίου Κούλιαλη.

- Ανεπτυγμένο πληκτρολόγιο με προσαρμόσιμο λεξικό και προτάσεις από ονόματα επαφών
- Live wallpapers
- Ομιλία σε κείμενο(Speech to text) σε οποιοδήποτε πεδίο κειμένου

## *Android Froyo (API Level 8 Android Version 2.2)*

Τον Μάϊο του 2010 έκανε την εμφάνιση του το Android Froyo εισάγωντας νέες λειτουργίες στην κοινότητα όπως:

- Υποστήριξη Tethering και λειτουργίας Hotspot
- Αναβάθμιση του Android Market εισάγωντας την δυνατότητα εγκατάστασης εφαρμογών σε εξωτερική κάρτα SD
- Adobe Flash 10.1
- Ανέβασμα αρχείων σε πόρους του browser
- Ανεπτυγμένη υποστήριξη Microsoft Exchange: Πολιτικές Ασφαλείας, Global Διευθύνσεις, συγχρονισμός ημερολογίου, απομακρυσμένη διαγραφή και καθαρισμός
- Υποστήριξη Bluetooth για φωνητική πληκτρολόγηση και διαμοιρασμό επαφών(contact sharing)

## *Android Gingerbread (API Level 9 & 10 Android Version 2.3.x)*

Τον Δεκέμβριο του 2010 ήρθε έκανε την εμφάνιση του το Android Gingerbread φέρνοντας σημαντικές αλλαγές στην κοινότητα του Android όπως:

- Επανασχεδιασμός του Copy/Paste
- Υποστήριξη για συμπίεση WebM video
- NFC(near field communication)
- Αλλαγή σε μπροστινή κάμερα μέσα από την εφαρμογή της κάμερας
- Συντομεύσεις πληκτρολογίου οθόνης

## *Android Honeycomb (API Level 11 & 12 & 13 Android Versions 3.0 & 3.1-3.2.6)*

Τον Φεβρουάριο του 2011 έκανε την εμφάνιση της μια ιδιαίτερη έκδοση που απευθυνόταν αποκλειστικά μόνο για tablets, ενσωματώνει ένα νέο σχεδιασμένο με απλούστερο User Interface και υποστήριξη διπύρηνων και τετραπύρηνων επεξεργαστών.

Επίσης έχουμε την ύπαρξη του κουμπιού recent apps έτσι ώστε ο χρήστης να περνάει εύκολα απο την μια εφαρμογή σε μια άλλη. Οι καινούργιες αλλαγές που έφερε όμως δεν ήταν μόνο αυτές, ετσι βλέπουμε αλλαγές όπως:

- Υποστήριξη γραφικών 3D
- Private browsing
- Δυνατότητα Video Chat με την χρήση της υπηρεσίας Google Talk
- Δυνατότητα προβολής εικόνων από την γκαλερί σε πλήρης οθόνη
- Bluetooth Tethering
- Υποστήριξη περιφερειακών συσκευών όπως πληκτρολόγια και gamepads
- Παραμετροποιήσιμα widgets
- Δυνατότητα υποστήριξης της λειτουργίας πληρωμής στον δρόμο(Pay as you go) 3G/4G tablets
- Διορθώσεις σφαλμάτων και σταθερότητας

## *Android Ice-cream Sandwich (API Level 14 & 15 Android Version 4.0.x)*

Με πάρα πολλές καινούργιες δυνατότητες κάνει την εμφάνιση του τον Οκτώβριος του 2011 το Android Ice-cream Sandwich. Με επανασχεδιασμένο User interface πιο γρήγορο και αποδοτικό εισάγει νέα εικονικά κουμπιά που αντικαθιστούν τα αφής ή φυσικά που υπήρχαν στις εκάστοτε συσκευές.Οι αλλαγές που έφερε είναι πολλές όπως θα δούμε παρακάτω:

- Δημιουργία φακέλων απλά τραβώντας την μια εφαρμογή πάνω σε μια άλλη
- Διαχωρισμός μεταξύ εφαρμογών και widgets
- Υποστήριξη λειτουργίας pinch-to-zoom στην εφαρμογή ημερολογίου
- Επανασχεδιασμός της εφαρμογής Gmail και παράλληλα προσθέτοντας την λειτουργία offline search καθώς επίσης την λειτουργία swipe μεταξύ email μηνυμάτων
- Επανασχεδιασμός της εφαρμογής Google Chrome η οποία πλέον υποστηρίζει καρτέλες
- εκτός σύνδεσης, μεχρι 16 συνεχόμενες καρτέλες ανοιχτές, συγχρονισμός σελιδοδεικτών
- Διορθώσεις σφαλμάτων πληκτρολογίου οθόνης
- Προσαρμόσιμη οθόνη κλειδώματος, υποστήριξη launcher
- Εισαγωγή γραμματοσειράς Roboto
- **●** Νεα λειτουργία διαγραφής με κύλιση
- Αναπτυγμένη αναγνώριση ομιλίας και λειτουργια copy/paste
- Ξεκλείδωμα οθόνης με λειτουργία αναγνώρισης προσώπου
- Μετρητής δεδομένων κινητής τηλεφωνίας
- Λειτουργία απόκρυψης επιλεγμένων εφαρμογών από τον χρήστη
- Ικανότητα για τερματισμό λειτουργίας εφαρμογών που χρησιμοποιούν πόρους υλικού
- Προσθετες λειτουργίες της εφαρμογής κάμερας: zero shutter lag, continuous focus, zoom while recording, time lapse settings, panorama photos, 1080p recording
- Δυνατότητα αναγνώρισης προσώπου(Face recognition) μεσα απο την κάμερα με ενσωματωμένο Photo Editor
- Νέος σχεδιασμός του gallery app
- Δυνατότητα αποστολής άμεσου μηνύματος στην απόρριψη κλήσεων
- Λειτουργία Android Beam μια ιδιότητα του NFC για αποστολή αρχείων οταν τα κινητά βρίσκονται σε κοντινή απόσταση

## *Android Jellybean (API Level 16 & 17 & 18 Android Versions 4.1 & 4.2 & 4.3)*

- Αναβάθμιση της λειτουργίας Android Beam στο να υποστηρίζει μεγαλύτερο όγκο αρχείων όπως εικόνες και video
- Αναβάθμιση του Android Market σε Google Play Store
- Φωνητική αναζήτηση μουσικών κομματιών και καλλιτεχνών
- Υψηλής ανάλυσης φωτογραφίες επαφών
- **•** Επιλογές μεγαλύτερης προσβασιμότητας
- Επέκταση υποστήριξης γλωσσών σε Αραβικά και Εβραϊκά
- Interface Tweaks
- Δυνατότητας εισαγωγής widgets στην οθόνη κλειδώματος και άνοιγμα κάμερας απευθείας από την οθόνη κλειδώματος
- Δυνατότητα εισαγωγής μπάρας γρήγορων ρυθμίσεων στο πάνελ ειδοποιήσεων για πιο εύκολη πρόσβαση στο Wi-Fi, Bluetooth, etc.
- Δυνατότητα λειτουργίας Daydream
- Wireless Display(Miracast)
- Λειτουργίες προσβασιμότητας όπως (τριπλό χτύπημα οθόνης για μεγέθυνση, zoom με δυο δάχτυλα, φωνητική πλοήγηση για τυφλούς)
- Ενοποιημένο User Interface για όλες τις συσκευές
- Υποστήριξη Bluetooth Low Energy
- Εντοπισμός θέσης με την υποστήριξη Wi-Fi χωρίς την ενεργοποίηση του Wi-Fi
- Υποστήριξη οθονών με ανάλυση 4Κ

## *Android KitKat (API Level 19 & 20 Android Version 4.4)*

Εισάγωντας νέες αλλαγές στο design τον Οκτώβριο του 2013 έκανε την εμφάνιση του το Android KitKat όπως είναι οι παρακάτω:

- Μεγάλες αλλαγές στο design ειδικότερα για Nexus συσκευές
- Διαφανής μπάρα κατάστασης για το λειτουργικό σύστημα και για εφαρμογές
- Νέα λειτουργία immersive mode όπου οι εφαρμογές μπορούν να κρύβουν την πλοήγηση και την μπάρα κατάστασης
- Μείωση του μεγέθους του λειτουργικού συστήματος για γρηγορότερη λειτουργία και απόδοση σε συσκευές με μικρές ποσότητες μνήμης RAM
- Ασύρματη εκτύπωση με της υπηρεσίας Google Cloud Print

## *Android Lollipop (API Level 21 Android Version 5.0)*

Πολλά υποσχόμενο και νέες αλλαγές πρόκειται να φέρει η νέα και πολυσυζητημένη έκδοση Android Lollipop. Πλήρως επανασχεδιασμένο Material Design και ανανεωμένο User interface έτσι ώστε να παρέχει την βέλτιστη απόδοση για χρήστες με μικρές ποσότητες μνήμης RAM.

Δεν έχει κυκλοφορήσει ακόμα σε όλα τις συσκευές της αγοράς παρα μόνο στα Nexus και μερικά μοντέλα της Samsung.Οι αλλαγές που θα γίνουν είναι οι παρακάτω:

- Ειδοποιήσεις κατευθείαν στην οθόνη κλειδώματος και pop-up μηνυματάκια
- Λειτουργία priority mode η οποία εμφανίζει τις πιο σημαντικές ειδοποιήσεις
- Πολλαπλοί λογαριασμοί χρηστών για smartphones και tablets
- Νέο menu recent apps με ονομασία Overview
- Λειτουργία Guest mode
- Screen Pinning
- Battery Saver mode
- Προεπιλεγμένη κρυπτογράφηση συσκευής
- Έξυπνο κλείδωμα/ξεκλείδωμα ξεκλειδώνει συσκευές Bluetooth ή NFC.

# *Android Marshmallow (API Level 23 Android Version 6.0)*

Το Android 6.0-6.0.1 "Marshmallow" (με την κωδική ονομασία Android M κατά τη διάρκεια της ανάπτυξης του) είναι η έκτη κύρια έκδοση του λειτουργικού συστήματος Android από την Google. Παρουσιάστηκε τον Μάιο του 2015 στο συνέδριο του Google I/O, και κυκλοφόρησε επίσημα τον Οκτώβριο του 2015.

Το Marshmallow επικεντρώνεται κυρίως στη βελτίωση της συνολικής εμπειρίας του χρήστη σε σύγκριση με τον προκάτοχό του, Lollipop, εισήγαγε μια νέα αρχιτεκτονική στα δικαιώματα των εφαρμογών, νέα APIs (που χρησιμοποιείται για πρώτη φορά από ένα νέο χαρακτηριστικό το "Now on Tap" που παρέχει το πλαίσιο με τα ευαίσθητα αποτελέσματα αναζήτησης), ένα νέο σύστημα διαχείρισης ενέργειας που μειώνει την δραστηριότητα του παρασκηνίου όταν μια συσκευή δεν χρησιμοποιείται, εγγενή υποστήριξη για την αναγνώριση δακτυλικών αποτυπωμάτων και USB τύπου-C, τη δυνατότητα να μεταφοράς των δεδομένων και τις εφαρμογές σε μια κάρτα microSD, και άλλες εσωτερικές αλλαγές. Κατά τον Δεκέμβριο του 2016, το 24% των συσκευών με πρόσβαση στο Google Play τρέχουν το Android 6.0.

# *Android Nougat (API Level 24 Android Version 7.0 & API Level 25 Android Version 7.1)*

Το Android 7.0-7.1.1 "Nougat" (με την κωδική ονομασία Android Ν κατά τη διάρκεια της ανάπτυξης του) είναι η έβδομη σημαντική έκδοση του λειτουργικού συστήματος [Android](https://el.wikipedia.org/wiki/Android) από την [Google](https://el.wikipedia.org/wiki/Google) . Κυκλοφόρησε για πρώτη φορά ως beta build στις 9 Μαρτίου 2016 και επίσημα στις 22 Αυγούστου 2016.

Οι συσκευές Nexus ήταν οι πρώτες ενημερώθηκαν με το νέο λογισμικό, αν και το [LG V20](https://el.wikipedia.org/w/index.php?title=LG_V20&action=edit&redlink=1)ήταν το πρώτο νέο έξυπνο τηλέφωνο που κυκλοφόρησε με Nougat.

Το Nougat εισάγει σημαντικές αλλαγές στο λειτουργικό σύστημα και την πλατφόρμα ανάπτυξης του, συμπεριλαμβανομένης της δυνατότητας να εμφανίσει πολλαπλές εφαρμογές στην οθόνη με προβολή διαίρεσης της οθόνης, υποστήριξη για τις απαντήσεις, ενσωματωμένη με τις κοινοποιήσεις, καθώς και περιβάλλον Java βασισμένο στο OpenJDK αλλά και υποστήριξη για τις απόδοσης γραφικών [Vulkan](https://el.wikipedia.org/w/index.php?title=Vulkan_API&action=edit&redlink=1) API, και απρόσκοπτες ενημερώσεις συστήματος για υποστηριζόμενες συσκευές.

## *Android Oreo (API Level 26 Android Version 8.0 & API Level 27 Android Version 8.1)*

Το Android "Oreo" (με την κωδική ονομασία Android O κατά την ανάπτυξη) είναι η όγδοη κατά σειρά έκδοση του λειτουργικού συστήματος [Android](https://el.wikipedia.org/wiki/Android) . Πρώτα κυκλοφόρησε ως έκδοση ανάπτυξης στις 21 Μαρτίου 2017 και τελικά κυκλοφόρησε για το κοινό στις 21 Αυγούστου.

Η Google παρουσίασε ένα άγαλμα με το μπισκότο Oreo, από το οποίο πήρε την ονομασία της η έκδοση, στο πάρκο 14th Street στο Μανχάταν, κοντά στο αρχικό εργοστάσιο Nabisco που δημιούργησε το πρώτο Oreo. Το Sony Xperia XZ1 είναι η πρώτη διαθέσιμη συσκευή με προεγκατεστημένο το Oreo.

## *Android Pie(API Level 28 Android Version 9.0)*

Το Android "Pie" (γνωστό με την κωδική ονομασία Android P κατά τη διάρκεια της ανάπτυξης) είναι η ένατη κύρια ενημέρωση και η 16η έκδοση του [λειτουργικού συστήματος](https://el.wikipedia.org/wiki/%CE%9B%CE%B5%CE%B9%CF%84%CE%BF%CF%85%CF%81%CE%B3%CE%B9%CE%BA%CF%8C_%CF%83%CF%8D%CF%83%CF%84%CE%B7%CE%BC%CE%B1) Android.

Ανακοινώθηκε για πρώτη φορά από τη Google στις 7 Μαρτίου του 2018, και η πρώτη προεπισκόπηση προγραμματιστών κυκλοφόρησε την ίδια μέρα. Η δεύτερη προεπισκόπηση, θεωρούμενη ως [ποιότητας](https://el.wikipedia.org/wiki/%CE%9A%CF%8D%CE%BA%CE%BB%CE%BF%CF%82_%CE%B6%CF%89%CE%AE%CF%82_%CE%AD%CE%BA%CE%B4%CE%BF%CF%83%CE%B7%CF%82_%CE%BB%CE%BF%CE%B3%CE%B9%CF%83%CE%BC%CE%B9%CE%BA%CE%BF%CF%8D) beta, κυκλοφόρησε στις 8 Μαΐου 2018. Η τρίτη προεπισκόπηση, που ονομάζεται Beta 2, κυκλοφόρησε στις 6 Ιουνίου 2018. Η τέταρτη προεπισκόπηση, που ονομάζεται Beta 3 κυκλοφόρησε στις 2 ιουλίου του 2018. Η τελική έκδοση beta του Android P κυκλοφόρησε στις 25 Ιουλίου 2018.

Το Android "P" κυκλοφόρησε επίσημα στις 6 Αυγούστου 2018 ως "Android 9 Pie" και είναι διαθέσιμη για τις συσκευές Google Pixel και το Essential Phone.

#### <span id="page-33-0"></span>**ΕΠΙΛΟΓΟΣ**

Στο κεφάλαιο που μόλις αναπτύξαμε έγινε εκτενής λόγος αναπτύσσοντας σε όλα τα σημεία του, το μεγάλο εκείνο κεφάλαιο της επιστήμης της πληροφορικής που ασχολείται με τα λειτουργικά συστήματα.

Επίσης, έγινε λόγος για τις λεγόμενες «έξυπνες» συσκευές, που ομολογουμένως έχουν κατακλύσει την αγορά, καθώς και τα λογισμικά που τρέχουν οι συγκεκριμένες συσκευές.

Διαδοχικά αναφέρθηκε και αναλύθηκε το τι είναι λειτουργικό σύστημα, αναλύοντας την έννοια του, καθώς και τα στοιχεία που το απαρτίζουν.

Ασχολειθήκαμε εκτενώς με το λειτουργικό σύστημα Android καθώς αυτό υπήρξε το λειτουργικό που στήσαμε την εφαρμογή μας, και μέσα στο κεφάλαιο γίνεται λόγω για τις εκδόσεις, τα επίπεδα και τα χαρακτηριστικά του λειτουργικού συστήματος καθώς και την εξέλιξη που έχει δεχτεί απο την δημιουργία του, μέχρι και σήμερα.

#### <span id="page-34-1"></span><span id="page-34-0"></span>**ΚΕΦΑΛΑΙΟ 3**

#### **PHP & JAVA**

Σε αυτό το κεφάλαιο αντίστοιχα με τα λεγόμενα του προηγούμενου κεφαλαίου θα αναφερθούμε εκτενέστερα στη php, η οποία χρησιμοποιήθηκε για την υλοποιήσει του backend της εφαρμογής. Όπως και στην java, η οποία χρησιμοποιήθηκε για την υλοποίηση του front end της εφαρμογής μέσω του android studio.

#### <span id="page-34-2"></span>**ΕΙΣΑΓΩΓΗ**

Έχοντας αναφέρει όλα τα παραπάνω στοιχεία, μπορούμε να προχωρήσουμε σε μία γλώσσα προγραμματισμού, που αποτελεί μία από τις πιο διαδεδομένες τεχνολογίες στον Παγκόσμιο Ιστό, ο λόγος για την γλώσσα προγραμματισμού PHP, που χρησιμοποιείται από πληθώρα εφαρμογών και ιστότοπων. Θα αναφερθούν ιστορικά στοιχεία, τα οποία θα μας βοηθήσουν να πλοηγηθούμε καλύτερα στην συγκεκριμένη γλώσσα.

Στη συνέχεια του κεφαλαίου θα αναφερθούμε σε μια δεύτερη γλώσσα την Java, όπου θα γίνει μια σύντομη ιστορική αναδρομή πάνω στο αντικείμενο, όπως και τα βασικά πλεονεκτήματα της Java έναντι των περισσοτέρων γλωσσών.

#### <span id="page-35-0"></span>**3.1 P HP**

Αρχικά, θα γίνει μια πρώτη γνωριμία από τα στοιχεία που αποτελείται η php, τα βασικά χαρακτηριστικά από τα οποία συγκροτείται, καθώς επίσης και που χρησιμοποιείται. Στην συνέχεια θα παρουσιαστεί μια ιστορική αναδρομή και εξέλιξη της γλωσσας αυτης.

H PHP (PHP: Hypertext Preprocessor) είναι μια γλώσσα προγραμματισμού για τη δημιουργία web σελίδων με δυναμικό περιεχόμενο. Μια σελίδα PHP περνά από επεξεργασία από ένα συμβατό διακομιστή του Παγκόσμιου Ιστού (π.χ. Apache), ώστε να παραχθεί σε πραγματικό χρόνο το τελικό περιεχόμενο, που είτε θα σταλεί στο πρόγραμμα περιήγησης των επισκεπτών σε μορφή κώδικα HTML ή θα επεξεργαστεί τις εισόδους δίχως να προβάλλει την έξοδο στο χρήστη, αλλά θα τις μεταβιβάσει σε κάποιο άλλο PHP script.

Αποτελεί μια από τις πιο διαδεδομένες τεχνολογίες στο Παγκόσμιο Ιστό, καθώς χρησιμοποιείται από πληθώρα εφαρμογών και ιστότοπων. Η ευρύτητα στη χρήση της είναι απόρροια της ευκολίας που παρουσιάζει ο προγραμματισμός με αυτή αλλά και το γεγονός πως είναι μια γλώσσα η οποία βρίσκεται ή μπορεί να στηθεί σχεδόν σε κάθε διακομιστή. Κάποιες από τις εφαρμογές που κάνουν εκτενή χρήση της PHP είναι Σύστημα Διαχείρισης Περιεχομένου( *Content Management System)*, WordPress και το Drupal.

Για να γίνει πιο κατανοητή η λειτουργία της php, θα γίνει μια μικρή αναφορά σε επεκτάσεις αρχείων της. Ένα αρχείο με κώδικα PHP θα πρέπει να έχει την κατάλληλη επέκταση (π.χ. \*.php, \*.php4, \*.phtml κ.ά.).

Η ενσωμάτωση κώδικα σε ένα αρχείο επέκτασης .html δεν θα λειτουργήσει και θα εμφανίσει στον browser τον κώδικα χωρίς καμία επεξεργασία, εκτός αν έχει γίνει η κατάλληλη ρύθμιση στα MIME types του server.

Ένα ακόμη σημαντικό βήμα όπως θα μπορούσε να ειπωθεί, είναι οι απαιτούμενες ρυθμίσεις στις οποίες θα πρέπει να έχει υποστεί ο διακομιστής έτσι ώστε να μπορεί να αντιληφθεί php.
Επίσης ακόμη κι όταν ένα αρχείο έχει την επέκταση .php, θα πρέπει ο διακομιστής (server) να είναι ρυθμισμένος για να επεξεργάζεται και να μεταγλωτίζει τον κώδικα PHP σε HTML που καταλαβαίνει το πρόγραμμα πελάτη.

Ο διακομιστής Apache (server), που χρησιμοποιείται σήμερα ευρέως σε συστήματα με τα λειτουργικά συστήματα GNU/Linux, Microsoft Windows, Mac OS X υποστηρίζει εξ ορισμού την εκτέλεση κώδικα PHP, είτε με την χρήση ενός πρόσθετου (plugin, mod\_php) ή με την αποστολή του κώδικα προς εκτέλεση σε εξωτερική διεργασία CGI ή FCGI ή με την έλευση της php5.4 υποστηρίζονται η εκτέλεση σε πολυάσχολους ιστοχώρους, FastCGI Process Manager (FPM).

Ένας εναλλακτικός τρόπος εκτέλεσης ιστοσελίδων χωρίς χρονοβόρες διαδικασίες και αρκετά διαδεδομένος είναι ο LAMP. Ο συνδυασμός δηλαδη, Linux/Apache/MySQL/PHP, που είναι η πιο δημοφιλής πλατφόρμα εκτέλεσης ιστοσελίδων είναι γνωστός και με το ακρωνύμιο LAMP.

Παρόμοια, ο συνδυασμός \*/Apache/MySQL/PHP ονομάζεται \*AMP, όπου το πρώτο αρχικό αντιστοιχεί στην πλατφόρμα, στην οποία εγκαθίστανται ο Apache, η MySQL και η PHP (π.χ. Windows, Mac OS X).

Ο LAMP συνήθως εγκαθίσταται και ρυθμίζεται στο Linux με τη βοήθεια του διαχειριστή πακέτων της εκάστοτε διανομής του λειτουργικού συστήματος. Στην περίπτωση άλλων λειτουργικών συστημάτων, επειδή το κατέβασμα και η ρύθμιση των ξεχωριστών προγραμμάτων μπορεί να είναι πολύπλοκη, υπάρχουν έτοιμα πακέτα προς εγκατάσταση, όπως το XAMPP και το WAMP για τα Windows και το το Mac OS X, αντιστοιχως.

Με βάση τον τρόπο ανάπτυξης που αναλύσαμε παραπάνω, αξίζει να σημειωθεί ότι ο συγκεκριμένος τρόπος, χρησιμοποιείται για την υλοποίηση και τον σχηματισμό της εκάστοτε εφαρμογής.

Όπως προαναφέρθηκε παραπάνω θα προβληθούν λίγα ιστορικά στοιχεια της php. Η ιστορία της οποίας ξεκινά από το 1994, όταν ένας φοιτητής, ονόματι Rasmus Lerdorf δημιούργησε χρησιμοποιώντας τη γλώσσα προγραμματισμού C ένα απλό script με όνομα php.cgi, για προσωπική χρήση.

Το script αυτό είχε σαν σκοπό να διατηρεί μια λίστα στατιστικών για τα άτομα που έβλεπαν το online βιογραφικό του σημείωμα. Αργότερα αυτό το script το διέθεσε και σε φίλους του, οι οποίοι άρχισαν να του ζητούν να προσθέσει περισσότερες δυνατότητες. Η γλώσσα τότε ονομαζόταν PHP/FI από τα αρχικά Personal Home Page/Form Interpreter.

Το 1997 η PHP/FI έφτασε στην έκδοση 2.0 αριθμώντας περισσότερους από 50.000 ιστότοπους που τη χρησιμοποιούσαν, ενώ αργότερα την ίδια χρονιά οι Andi Gutmans και Zeev Suraski επανέγραψαν τη γλώσσα από την αρχή, βασιζόμενοι όμως αρκετά στην PHP/FI 2.0. Έτσι η PHP έφτασε στην έκδοση 3.0 η οποία θύμιζε περισσότερο τη σημερινή μορφή της.

Στη συνέχεια, οι Zeev και Andi δημιούργησαν την εταιρεία Zend (από τα αρχικά των ονομάτων τους), η οποία συνεχίζει μέχρι και σήμερα την ανάπτυξη και εξέλιξη της γλώσσας PHP.

Ακολούθησε το 1998 η έκδοση 4 της PHP, τον Ιούλιο του 2004 διατέθηκε η έκδοση 5, ακολουθησε η εκδοση 6 και πλέον βρισκόμαστε στην 7.3.6 και συνεχίζει να ανανεώνεται. Οι περισσότεροι ιστότοποι επί του παρόντος χρησιμοποιούν κυρίως τις εκδόσεις 6 και 7 της PHP.

#### **3.2 Java**

Γενικές πληροφορίες για μια απο τις πιο δημοφιλης και γνωστες γλώσσες προγραμματισμού. Η **Java** είναι μια αντικειμενοστραφής γλώσσα προγραμματισμού που σχεδιάστηκε από την εταιρεία πληροφορικής Sun Microsystems, βασισμένη στην C και C++.

Μια συντομη ιστορικη αναδρομη για την δημιουργία της oak και την μεταβαση στην java καθως και την εξαγορα της απο την Oracle και την java όπως είναι πλεον γνωστη.

Στις αρχές του 1991, η *Sun* αναζητούσε το κατάλληλο εργαλείο για να αποτελέσει την πλατφόρμα ανάπτυξης λογισμικού σε μικρο-συσκευές (έξυπνες οικιακές συσκευές έως πολύπλοκα συστήματα παραγωγής γραφικών). Τα εργαλεία της εποχής ήταν γλώσσες όπως η C++ και η C. Μετά από διάφορους πειραματισμούς προέκυψε το συμπέρασμα ότι οι υπάρχουσες γλώσσες δεν μπορούσαν να καλύψουν τις ανάγκες τους.

Ο "πατέρας" της Java, James Gosling, που εργαζόταν εκείνη την εποχή για την Sun, έκανε ήδη πειραματισμούς πάνω στη C++ και είχε παρουσιάσει κατά καιρούς κάποιες πειραματικές γλώσσες (C++ ++,που μετέπειτα ονομάστηκε C# ) ως πρότυπα για το νέο εργαλείο που αναζητούσαν στην *Sun* . Τελικά μετά από λίγο καιρό κατέληξαν με μια πρόταση για το επιτελείο της εταιρείας, η οποία ήταν η γλώσσα *Oak* . Το όνομά της το πήρε από το ομώνυμο δέντρο (βελανιδιά) το οποίο ο Gosling είχε έξω από το γραφείο του και βλέπει κάθε μέρα.

H *Oak* ήταν μία γλώσσα που διατηρούσε μεγάλη συγγένεια με την C++. Παρόλα αυτά είχε πολύ πιο έντονο αντικειμενοστρεφή (*object oriented*) χαρακτήρα σε σχέση με την C++ και χαρακτηριζόταν για την απλότητα της. Σύντομα οι υπεύθυνοι ανάπτυξης της νέας γλώσσας ανακάλυψαν ότι το όνομα *Oak* ήταν ήδη κατοχυρωμένο οπότε κατά την διάρκεια μιας εκ των πολλών συναντήσεων σε κάποιο τοπικό καφέ αποφάσισαν να μετονομάσουν το νέο τους δημιούργημα σε Java που εκτός των άλλων ήταν το όνομα της αγαπημένης ποικιλίας καφέ για τους δημιουργούς της.

Η επίσημη εμφάνιση της *Java* αλλα και του *HotJava* (πλοηγός με υποστήριξη *Java* ) στη βιομηχανία της πληροφορικής έγινε το Μάρτιο του 1995 όταν η *Sun* την ανακοίνωσε στο συνέδριο *Sun World* 1995. Ο πρώτος μεταγλωττιστής (compiler) της ήταν γραμμένος στη γλώσσα C από τον James Gosling.

Το 1994, ο A.Van Hoff ξαναγράφει τον μεταγλωττιστή της γλώσσας σε *Java* , ενώ το Δεκέμβριο του 1995 πρώτες οι IBM, Borland, Mitsubishi Electronics, Sybase και Symantec ανακοινώνουν σχέδια να χρησιμοποιήσουν τη *Java* για την δημιουργία λογισμικού. Από εκεί και πέρα η Java ακολουθεί μία ανοδική πορεία και είναι πλέον μία από τις πιο δημοφιλείς γλώσσες στον χώρο της πληροφορικής. Στις 13 Νοεμβρίου του 2006 η Java έγινε πλέον μια γλώσσα ανοιχτού κώδικα (GPL) όσον αφορά το μεταγλωττιστή (javac) και το πακέτο ανάπτυξης (JDK, Java Development Kit).

Στις 27 Απριλίου 2010 η εταιρία λογισμικού Oracle Corporation ανακοίνωσε ότι μετά από πολύμηνες συζητήσεις ήρθε σε συμφωνία για την εξαγορά της Sun Microsystems και των τεχνολογιών (πνευματικά δικαιώματα/ πατέντες) που η δεύτερη είχε στην κατοχή της ή δημιουργήσει. Η συγκεκριμένη συμφωνία θεωρείται σημαντική για το μέλλον της Java και του γενικότερου οικοσυστήματος τεχνολογιών γύρω από αυτή μιας και ο έμμεσος έλεγχος της τεχνολογίας και η εξέλιξη της περνάει σε άλλα χέρια.

Ένα από τα βασικά πλεονεκτήματα της Java έναντι των περισσότερων άλλων γλωσσών είναι η ανεξαρτησία του λειτουργικού συστήματος και πλατφόρμας. Τα προγράμματα που είναι γραμμένα σε *Java* τρέχουνε ακριβώς το ίδιο σε Windows, Linux, Unix και Macintosh, χωρίς να χρειαστεί να ξαναγίνει μεταγλώττιση (compiling) ή να αλλάξει ο πηγαίος κώδικας για κάθε διαφορετικό λειτουργικό σύστημα.

Για να επιτευχθεί όμως αυτό χρειαζόταν κάποιος τρόπος έτσι ώστε τα προγράμματα γραμμένα σε Java να μπορούν να είναι «κατανοητά» από κάθε υπολογιστή ανεξάρτητα του είδους επεξεργαστή αλλά και λειτουργικού συστήματος (Windows, Linux, MacOS). Ο λόγος είναι ότι κάθε κεντρική μονάδα επεξεργασίας κατανοεί διαφορετικό κώδικα μηχανής. Ο συμβολικός κώδικας ( *assembly* ) που μεταφράζεται και εκτελείται σε Windows είναι διαφορετικός από αυτόν που

μεταφράζεται και εκτελείται σε έναν υπολογιστή με διαφορετικό λειτουργικό σύστημα. Η λύση δόθηκε με την ανάπτυξη της *Εικονικής Μηχανής* ( *Virtual Machine* ή VM ή ΕΜ στα ελληνικά).

Δηλαδή, αφού γραφεί κάποιο πρόγραμμα σε Java, στη συνέχεια μεταγλωτίζετται μέσω του μεταγλωττιστή javac, ο οποίος παράγει έναν αριθμό από αρχεία .class (κώδικας byte ή bytecode). Ο κώδικας byte είναι η μορφή που παίρνει ο πηγαίος κώδικας της Java όταν μεταγλωττιστεί.

Όταν πρόκειται να εκτελεστεί η εφαρμογή σε ένα μηχάνημα, το Java Virtual Machine που πρέπει να είναι εγκατεστημένο σε αυτό θα αναλάβει να διαβάσει τα αρχεία .class. Στη συνέχεια τα μεταφράζει σε γλώσσα μηχανής που να υποστηρίζεται από το λειτουργικό σύστημα και τον επεξεργαστή, έτσι ώστε να εκτελεστεί. Αυτό συμβαίνει με την παραδοσιακή Εικονική Μηχανή (Virtual Machine).

Πιο σύγχρονες εφαρμογές της εικονικής Μηχανής μπορούν και μεταγλωττίζουν εκ των προτέρων τμήματα bytecode απευθείας σε κώδικα μηχανής (εγγενή κώδικα ή native code) με αποτέλεσμα να βελτιώνεται η ταχύτητα. Χωρίς αυτό δε θα ήταν δυνατή η εκτέλεση λογισμικού γραμμένου σε Java.

Η JVM είναι λογισμικό που εξαρτάται από την πλατφόρμα, δηλαδή για κάθε είδος λειτουργικού συστήματος και αρχιτεκτονικής επεξεργαστή υπάρχει διαφορετική έκδοση του. Έτσι υπάρχουν διαφορετικές JVM για Windows, Linux, κινητά τηλέφωνα κλπ.

Οτιδήποτε θέλει να κάνει ο προγραμματιστής (ή ο χρήστης) γίνεται μέσω της εικονικής μηχανής. Αυτό βοηθάει στο να υπάρχει μεγαλύτερη ασφάλεια στο σύστημα γιατί η εικονική μηχανή είναι υπεύθυνη για την επικοινωνία χρήστη υπολογιστή.

Ο προγραμματιστής δεν μπορεί να γράψει κώδικα ο οποίος θα έχει καταστροφικά αποτελέσματα για τον υπολογιστή γιατί η εικονική μηχανή θα τον ανιχνεύσει και δε θα επιτρέψει να εκτελεστεί. Από την άλλη μεριά ούτε ο χρήστης μπορεί να κατεβάσει «κακό» κώδικα από το δίκτυο και να τον εκτελέσει. Αυτό είναι

ιδιαίτερα χρήσιμο για μεγάλα κατανεμημένα συστήματα όπου πολλοί χρήστες χρησιμοποιούν το ίδιο πρόγραμμα συγχρόνως.

Ακόμη ένα από τα βασικά χαρακτηριστικά της java τα οποία την κάνουν πιο ελκυστική στον προγραμματιστή είναι η ύπαρξη συλλέκτη απορριμμάτων ( *Garbage Collector* ).

Η συλλογή απορριμμάτων είναι μία κοινή ονομασία που χρησιμοποιείται στον τομέα της πληροφορικής για να δηλώσει την απελευθέρωση τμημάτων μνήμης από δεδομένα που δε χρειάζονται και δε χρησιμοποιούνται άλλο. Αυτή η απελευθέρωση μνήμης στη Java είναι αυτόματη και γίνεται μέσω του *συλλέκτη απορριμμάτων* .

Υπεύθυνη για αυτό είναι και πάλι η εικονική μηχανή η οποία μόλις «καταλάβει» ότι ο σωρός (heap) της μνήμης (στη Java η συντριπτική πλειοψηφία των αντικειμένων αποθηκεύονται στο σωρό σε αντίθεση με τη C++ όπου αποθηκεύονται κυρίως στη στοίβα) κοντεύει να γεμίσει ενεργοποιεί το συλλέκτη απορριμμάτων.

Έτσι ο προγραμματιστής δε χρειάζεται να ανησυχεί για το πότε και αν θα ελευθερώσει ένα συγκεκριμένο τμήμα της μνήμης, ούτε και για σφάλματα δεικτών. Αυτό είναι ιδιαίτερα σημαντικό γιατί είναι κοινά τα σφάλματα προγραμμάτων που οφείλονται σε λανθασμένο χειρισμό της μνήμης.

Η προεπιλεγμένη μέθοδος για συλλογή απορριμμάτων μοιράζει το σωρό σε δύο κομμάτια. Το πρώτο, χρησιμοποιείται για νέα αντικείμενα αφού επιβιώσουν ένα προεπιλεγμένο αριθμό εκκαθαρίσεων, τότε τα "ώριμα" αντικείμενα μεταφέρονται στο δεύτερο κομμάτι του σωρού. Νέα αντικείμενα τοποθετούνται αρχικά στον από-χωρο. Όταν αυτός γεμίσει, ζωντανά αντικείμενα αντιγράφονται στον προς-χωρο και οι δύο χώροι ανταλλάσσουν ρόλο.

Επιπλέον η Java ως αντικειμενοστραφής γλώσσα, βασίζεται σε χρήση αντικειμένων. Τα αντικείμενα είναι συλλογές πεδίων πληροφορίας και μεθόδων επεξεργασίας και προβολής πληροφορίας. Τα διάφορα αντικείμενα ανήκουν σε κλάσεις, οι οποίες δηλώνουν τον τύπο ομοειδών αντικειμένων.

Κάθε μέλος μίας κλάσης, είτε πεδίο είτε μέθοδος, προσδιορίζεται από έναν μετατροπέα ορατότητας. Υπάρχουν τέσσερις μετατροπείς ορατότητας: private, package-private (με κενό μετατροπέα), protected και public. Τα private μέλη είναι ορατά μόνο από την ίδια κλάση, τα package-private είναι ορατά από κλάσεις του ίδιου πακέτου, τα protected από κλάσεις του ίδιου πακέτου και από κλάσεις εκτός πακέτου που επεκτείνουν (extends) αυτήν την τάξη. Τα public μέλη είναι ορατά από όλες τις κλάσεις της εφαρμογής.

# **ΕΠΙΛΟΓΟΣ**

Στο κεφάλαιο που αναπτύξαμε παραπάνω, κάναμε εκτενής αναφορά πάνω στην γλώσσα προγραμματισμού PHP, και προσπαθήσαμε να παρουσιάσουμε όσο το δυνατόν αναλυτικά και περιγραφικά την συγκεκριμένη γλώσσα, ώστε μέσα από τα ιστορικά στοιχεία που παρουσιάσαμε αλλά και την σύγχρονη πραγματικότητα να αποκτήσουμε μια πλήρη εικόνα και γνώση της πολυπλοκότητας της συγκεκριμένης γλώσσης. Στη συνέχεια ασχολειθήκαμε με μια εξίσου δημοφιλής και γνωστή γλώσσα προγραμματισμού την Java, όπου αναπτύξαμε μια ιστορική αναδρομή της γλώσσας, όπως και τα βασικά πλεονεκτήματα της γλώσσας Java έναντι των περισσοτέρων ομολόγων της.

# **ΚΕΦΑΛΑΙΟ 4**

## **ΕΡΓΑΛΕΙΑ ΚΑΙ ΤΕΧΝΟΛΟΓΙΕΣ ΑΝΑΠΤΥΞΗΣ**

Στο παρόν κεφάλαιο θα γίνει εκτενής αναφορά γενικότερα στα εργαλεία και τις τεχνολογίες οι οποίες έχουν χρησιμοποιηθεί στην προκειμένη περίπτωση ανάπτυξης λογισμικού. Πιο συγκεκριμένα, το λογισμικού μέσω του οποίου επιτύχαμε να υλοποιήσουμε το backend και frontend της εφαρμογής καθώς για την σύνδεση μας στην βάση και στον apache server όπου και είναι στηριγμένη η εφαρμογή. Επίσης θα αναφερθούμε και στο postman, ένα λογισμικό το οποίο μας βοήθησε κατά την ανάπτυξη της εφαρμογής σαν προσομοιωτής.

Επιπλέον, θα αναφερθούν τα προγράμματα τα οποία είναι: android studio, phpstorm, postman, xampp, και η υλοποίηση της βάσης είναι σε mysql. Η δομή αυτού του κεφαλαίου θα κινηθεί σε έξι υποκεφάλαια. Ένα υποκεφάλαιο δηλαδή για κάθε μία από τις παραπάνω ενότητες στις οποίες θα ειπωθούν μερικές γενικές πληροφορίες για να γνωρίσουμε και να κατανοήσουμε καλύτερα το τι είναι αυτά τα εργαλεία και γιατί μας βοηθούν στην ταχεία και εύστοχη ανάπτυξη λογισμικού.

### **ΕΙΣΑΓΩΓΗ**

Στο τέταρτο κεφάλαιο θα ασχοληθούμε με κάποιες σημαντικές ενότητες οι οποίες συμπληρώνουν την πτυχιακή μας εργασία. Αρχικά μελετήσαμε το Android Studio, ένα ολοκληρωμένο περιβάλλον ανάπτυξης, για το Android. Θα γίνει συνοπτική παρουσίαση των εκδόσεων του με την ημερομηνία κυκλοφορίας τους. Επίσης θα αναφερθούν οι διαθεσιμότητες του παρόντος περιβάλλοντος ανάπτυξης.

Στη συνέχεια θα αναφερθεί ένα ακόμη περιβάλλον ανάπτυξης το PhpStorm το οποίο θα αναπτυχθεί με συντομία στα βασικά του μέρη, καθώς και τα υποστηριζόμενα πακέτα σε αυτό. Επίσης θα αναφερθούν μερικά βασικά χαρακτηριστικά από τα οποία και απαρτίζεται το εν λόγω λογισμικό. Προχωρώντας την δομή του κεφαλαίου θα κάνουμε αναφορά στο Postman το οποίο αποτελεί εφαρμογή της Google Chrome, και ένα ισχυρό εργαλείο για τη διεξαγωγή δοκιμών ενοποίησης με το API, και σήμερα είναι ένα από τα πιο δημοφιλή εργαλεία που χρησιμοποιούνται στη δοκιμή API.

Ένα σημαντικό κομμάτι του κεφαλαίου που θα ακολουθήσει, είναι ένα σύστημα διαχείρισης σχεσιακής βάσης δεδομένων ανοικτού κώδικα, η MySQL, για την οποία θα γίνει εκτενής λόγος πάνω στα χαρακτηριστικά της τα οποία την απαρτίζουν, καθώς και κάποια ιστορικά στοιχεία.

#### **4.1 Android Studio**

Το Android Studio είναι το επίσημο ολοκληρωμένο περιβάλλον ανάπτυξης (IDE) για το λειτουργικό σύστημα Android της Google, το οποίο βασίζεται στο λογισμικό IntelliJ IDEA της JetBrains και έχει σχεδιαστεί ειδικά για ανάπτυξη Android. [1] Είναι διαθέσιμο για λήψη σε λειτουργικά συστήματα που βασίζονται σε Windows, macOS και Linux. [2-3] Αποτελεί αντικατάσταση του Eclipse Android Development Tools (ADT) ως το πρωταρχικό IDE για την ανάπτυξη εφαρμογών Android. [4]

Το Android Studio ανακοινώθηκε στις 16 Μαΐου 2013 στο συνέδριο I / O Google. Ήταν σε στάδιο πρώιμης προεπισκόπησης πρόσβασης ξεκινώντας από την έκδοση 0.1 τον Μάιο του 2013 και στη συνέχεια εισήλθε σε beta stage ξεκινώντας από την έκδοση 0.8 που κυκλοφόρησε τον Ιούνιο του 2014.[5] Η πρώτη σταθερή έκδοση κυκλοφόρησε τον Δεκέμβριο του 2014, ξεκινώντας από την έκδοση 1.0.[6]

Θα παρουσιαστούν οι εκδόσεις του Android Studio με τη ημερομηνία έκδοσης τους. Η πρώτη έκδοση 0.1.x εκδόθηκε τον Μάιο του 2013. Η δεύτερη έκδοση 0.2.x κυκλοφόρησε τον Ιούλιο του ίδιου έτους. Η επόμενη έκδοση 0.3.2 παρουσιάστηκε τον Οκτώβριο του ίδιου έτους.

Η έκδοση 0.4.2 ελευθερώθηκε προς το κοινό τον Ιανουάριο του επομένου έτους, 2014. Η έκδοση 0.4.6 τον Μάρτιο του ίδιου έτους με την προγενέστερη της. Το ίδιο έτος ακολούθησαν άλλες πέντε εκδόσεις, η 0.5.2 έκδοση του Μαΐου, η 0.8.0 του Ιουνίου, η 0.8.6 του Αυγούστου. Το Οκτώβριο του ίδιου έτους εκδόθηκε η 0.8.14. Και τέλος το 2014 κλείνει με μια ακόμη έκδοση, την 1.0 τον Δεκέμβριο του 2014. Και πιο συγκεκριμένα την 1.0.1 εκδοση.

Το επόμενο έτος, 2015 θα παρουσιαστούν συνολικά έντεκα εκδόσεις. Η πρώτη εκ των οποίων ήταν η 1.1.0 έκδοση του Φεβρουαρίου. Η επόμενη έκδοση 1.2.0 ήρθε τον Απρίλιο του 2015. Και συνεχίζοντας τον επόμενο μήνα εκδόθηκε η επόμενη έκδοση 1.2.1, τον Μάιο του 2015. Ακολούθησαν οι εκδόσεις 1.2.2 και 1.3.0 με διαφορά ενός μήνα, Ιουνίου και Ιουλίου του 2015, αντίστοιχα. Στην συνέχεια θα δούμε δύο εκδόσεις μέσα στον ίδιο μήνα, την 1.3.1 και την 1.3.2 τον

Αύγουστο του 2015. Ακολούθησε μια έκδοση για κάθε μήνα μέχρι το τέλος του έτους. Άρα, η έκδοση 1.4.0 δόθηκε τον Σεπτέμβριο του 2015. Η 1.4.1 έκδοση εκδόθηκε τον Οκτώβριο του 2015. Ακολούθως η 1.5.0 έκδοση, τον Νοέμβριο του 2015. Και τέλος, η 1.5.1 έκδοση τον Δεκέμβριο του 2015.

Το έτος 2016, εκδόθηκαν συνολικά εννέα εκδόσεις. Η πρώτη 2.0.0 ήταν τον Απρίλιο του 2016. Η επόμενη έκδοση, 2.1.0, παρουσιάστηκε τον ίδιο μήνα του ίδιου έτους. Εν συνεχεία η αμέσως επόμενη, 2.1.1 τον Μάιο του 2016. Συνεχίζοντας στους καλοκαιρινούς μήνες παρουσιάστηκαν δύο ακόμη εκδόσεις. Η 2.1.2 έκδοση στις αρχές του καλοκαιριού, τον Ιούνιο του 2016. Και η 2.1.3 έκδοση τον Αύγουστο του ίδιου έτους. Η 2.2.0 έκδοση παρουσιάστηκε τον μήνα Σεπτέμβριο του 2016. Καθώς ακολούθησαν και δύο ακόμη εκδόσεις τον επόμενο μήνα,Οκτώβριο του 2016, η 2.2.1 έκδοση και στη συνέχεια η 2.2.2. Για το τέλος του έτους 2016, η έκδοση 2.2.3 τον Δεκέμβριο του 2016.

Στις αρχές του 2017 είχαμε την έκδοση 2.3.0, τον Μάρτιο. Στο ίδιο έτος ακολούθησαν και άλλες εκδόσεις όπως η 2.3.1 και 2.3.2 τον αμέσως επόμενο μήνα, Απρίλιο του 2017. Τελικά φτάσαμε στην έκδοση 2.3.3 του Ιουνίου του 2017. [7]

Ελπίζουμε για τις προαναφερθείσες ενημερωτικές πληροφορίες για τις εκδόσεις ανανέωσης του εν λόγω λογισμικού, να στάθηκαν αρκετές ώστε να βεβαιωθήκατε για την προοδευτική άνοδο και την συνεχή εξέλιξη του, όπως και για την χρησιμότητα και για την προτίμηση του απο τους προγραμματιστές σαν εργαλείο. Αξίζει να αναφέρουμε ότι χρησιμοποιεί τοπική βάση sqllite γι΄αυτό τον λόγο είναι απαραίτητη και η χρήση του ΑPI.

#### **4.2 PhpStrom**

Το JetBrains PhpStorm είναι ένα εμπορικό, ολοκληρωμένο περιβάλλον ανάπτυξης (cross-platform IDE) για την PHP που βασίζεται στην πλατφόρμα IntelliJ IDEA της JetBrains. Το PhpStorm παρέχει ένα πρόγραμμα επεξεργασίας για PHP, HTML και JavaScript με ανάλυση κώδικα on-the-fly, πρόληψη σφαλμάτων και αυτοματοποιημένο επαναπροσδιορισμό του κώδικα για PHP και JavaScript ( automated refactoring the code).[9]

Λίγα λόγια για την πλατφόρμα στην οποία βασίζεται το PhpStorm, IntelliJ IDEA. Το IntelliJ IDEA είναι ένα ολοκληρωμένο περιβάλλον ανάπτυξης Java (IDE) για την ανάπτυξη λογισμικού υπολογιστών. Αναπτύχθηκε από το JetBrains (παλαιότερα γνωστό ως IntelliJ) και είναι διαθέσιμο ως Apache 2 Licensed community edition και σε ιδιόκτητη εμπορική έκδοση.

Η ολοκλήρωση του κώδικα PhpStorm υποστηρίζει PHP 5.3, 5.4, 5.5, 5.6, 7.0, 7.1, και 7.2 [10] (σύγχρονα και κληροδοτημένα έργα), συμπεριλαμβανομένων των γεννητριών, των κορουστίνων, της τελικής λέξης-κλειδιού, της λίστας foreach, των ονομάτων, σύνταξη. Περιλαμβάνει έναν πλήρη επεξεργαστή SQL με επεξεργάσιμα αποτελέσματα ερωτημάτων. [11] [12]

Το PhpStorm βασίζεται στο IntelliJ IDEA, το οποίο είναι γραμμένο σε Java. Οι χρήστες μπορούν να επεκτείνουν το IDE εγκαθιστώντας πρόσθετα που δημιουργήθηκαν για την πλατφόρμα IntelliJ ή να γράψουν τα δικά τους plugins.

Όλες οι λειτουργίες που διατίθενται στο WebStorm περιλαμβάνονται στο PhpStorm [13], το οποίο προσθέτει υποστήριξη για PHP και βάσεις δεδομένων [14]. Το WebStorm συνοδεύεται από προεγκατεστημένα πρόσθετα JavaScript (όπως για το Node.js) [15].

Σε αυτό το σημείο καλό είναι να προσθέσουμε μια σημαντική παρατήρηση, σε μια συχνά εμφανιζόμενη ερώτηση για το αν το phpstorm περιλαμβάνει το WebStorm. Το PhpStorm έχει σχεδιαστεί για να καλύπτει όλες τις ανάγκες του προγραμματιστή της PHP, συμπεριλαμβανομένης της πλήρους υποστήριξης JavaScript, CSS και HTML. Το WebStorm προορίζεται για τους λεγόμενους "σκληρού" κώδικα προγραμματιστές JavaScript (hardcore JavaScript developers). Περιλαμβάνει χαρακτηριστικά γνωρίσματα PHP προγραμματιστή που κανονικά δεν χρειάζεται όπως Node.JS ή JSUnit. Ωστόσο, τα αντίστοιχα πρόσθετα μπορούν να εγκατασταθούν δωρεάν στο PhpStorm.

Στη συνέχεια, θα αναφερθούν μερικά βασικά χαρακτηριστικά από τα οποία και απαρτίζεται το εν λόγω λογισμικό. Αρχικά είναι η παροχή ενός πλούσιου επεξεργαστή κώδικα (rich code editor) [16] για την PHP με επισημάνσεις σύνταξης, διαμόρφωση εκτεταμένης μορφοποίησης κώδικα, έλεγχος σφαλμάτων κατά την πτήση και ολοκλήρωση κώδικα.

Επιπλέον, η υποστήριξη PHP 5.3, 5.4, 5.5, 5.6, 7.0, 7.1, 7.2, συμπεριλαμβανομένων των γεννητριών, των κορουστίνων, της τελικής λέξης κλειδιού, της λίστας foreach, χρησιμοποιώντας το κενό () στο αποτέλεσμα των κλήσεων λειτουργίας και άλλων εκφράσεων, σε παράσταση, σύντομη συστοιχία συστοιχιών, απόσπαση συστοιχίας σε κλήση λειτουργίας, δυαδικά κυκλώματα, εκφράσεις σε στατικές κλήσεις, υποστηρίζει τύπους επιστροφής και υπαινιγμούς βαθμιδωτού τύπου και συνεχή ορατότητα κλπ. Μπορεί να χρησιμοποιηθεί τόσο για σύγχρονα όσο και για παλαιότερα έργα που βασίζονται στην PHP.

Η αυτόματη συμπλήρωση κώδικα ολοκληρώνει τις κλάσεις, τις μεθόδους, τα ονόματα μεταβλητών και τις λέξεις-κλειδιά της PHP καθώς και τα κοινά χρησιμοποιούμενα ονόματα για πεδία και μεταβλητές ανάλογα με τον τύπο τους. Επίσης, το στυλ κωδικοποίησης υποστήριξης (PSR1 / PSR2, Drupal, [17] Symfony, Zend) και η υποστήριξη PHPDoc. Το IDE παρέχει προτάσεις για την ολοκλήρωση κώδικα βάσει των σχολιασμών @property, @method και @var.

Σημαντική λειτουργικότητα αποτελεί η ανίχνευση διπλότυπου κώδικα όπως και το PHP Code Sniffer (phpcs) που ελέγχει τον κώδικα κατά την διάρκεια του τρεξίματος (checks for code smells on the fly). Βασικό χαρακτηριστικό αποτελεί και ο αναπροσανατολισμός (Μετονομασία, Εισαγωγή Μεταβλητής, Εισαγωγή Σταθερού, Εισαγωγή Πεδίου, Ενδιάμεση Μεταβλητή, Μετακίνηση Στατικού Μέλους, Διεπαφή Εξαγωγής).

Ακόμη, υποστηρίζεται η επεξεργασία προτύπων Smarty και Twig (Επεξήγηση σφαλμάτων σύνταξης, συμπλήρωση λειτουργιών Smarty και ιδιότητες, αυτόματη εισαγωγή ζευγαρωμένων τιράντες, εισαγωγικά και ετικέτες κλεισίματος και πολλά άλλα). Και το MVC για το Symfony και τα πλαίσια Yii. Οπως και δεν θα μπορουσε να παραληφθεί η υποστήριξη του PHAR.

Αναφορικά το περιβάλλον ανάπτυξης και επεξεργασίας υποστηρίζει SQL και βάσεις δεδομένων (refactoring σχήματος ζωντανής βάσης δεδομένων, δημιουργία σεναρίων μετακίνησης σχήματος, εξαγωγή αποτελεσμάτων ερωτήματος σε αρχείο ή πρόχειρο, επεξεργασία αποθηκευμένων διαδικασιών κ.λπ.). Επίσης υποστηρίζεται η απομακρυσμένη ανάπτυξη μέσω FTP, SFTP, FTPS κ.λπ. με αυτόματο συγχρονισμό.

Η ενσωμάτωση συστημάτων ελέγχου έκδοσης (Git (συμπεριλαμβανομένων των συγκεκριμένων λειτουργιών GitHub), Subversion, Mercurial, Perforce, CVS, TFS) χάρη στην οποία επιτρέπεται και η εκτέλεση ενεργειών (commit, merge, diff κ.λπ.). Το ιστορικό παρακολουθεί τοπικά τις αλλαγές στον κώδικα. Δεν θα μπορούσαν να απουσιάζουν τα PHP UML. Δηλαδή, τα διαγράμματα κλάσης UML για κώδικα PHP με refactorings που καλούνται δεξιά από το διάγραμμα.

Η υποστήριξη Phing με αυτόματη συμπλήρωση, έλεγχος τυποποιημένων ετικετών, ιδιότητες, ονόματα στόχων, τιμές χαρακτηριστικών διαδρομής σε αρχεία δημιουργίας, η υποστήριξη για το Vagrant και Docker, την κονσόλα SSH και τα απομακρυσμένα εργαλεία. Τελος, υποστηρίζεται η Google App Engine για υποστήριξη PHP.

Η αντιμετώπιση σφαλμάτων και δοκιμές ελέγχου (Debugging and testing) διεκπεραιώνονται μέσω εύχρηστου οπτικού εργαλείου εντοπισμού σφαλμάτων (Xdebug, Zend Debugger) [18] για την επιθεώρηση τοπικών μεταβλητών σχετικών με το περιβάλλον και ρολογιών που καθορίζονται από το χρήστη, συμπεριλαμβανομένων συστοιχιών και πολύπλοκων αντικειμένων, καθώς και επεξεργασίας δεδομένων σε πραγματικό χρόνο.

Τα scripts μπορούν να μορφοποιηθούν από το PhpStorm είτε με XDebug είτε με το Debugger Zend. Υπάρχει διαθέσιμη μια συγκεντρωτική αναφορά και ο χρήστης μπορεί να μεταβεί από τα στατιστικά στοιχεία εκτέλεσης απευθείας στη λειτουργία του κώδικα PHP.

Οι δοκιμές ελέγχου (testing) PHPUnit μπορούν να αναπτυχθούν στο PhpStorm και να εκτελούνται άμεσα από έναν κατάλογο, αρχείο ή κλάση χρησιμοποιώντας τις επιλογές του μενού περιβάλλοντος) με κάλυψη κώδικα.

Επιπρόσθετα, για λόγους πληρότητας θα αναφερθούν χαρακτηριστικα των JavaScript, CSS και HTML. Τετοια αποτελεί η ολοκλήρωση κώδικα για JavaScript, HTML και CSS (για ετικέτες, λέξεις-κλειδιά, ετικέτες, μεταβλητές, παραμέτρους και λειτουργίες). Η υποστήριξη HTML5 καθως και το Live Edit δηλαδη, οι αλλαγές στον κώδικα μπορούν να προβληθούν άμεσα στο πρόγραμμα περιήγησης χωρίς να φορτώνεται ξανά η σελίδα.

Ακόμη, υποστηρίζονται οι CSS / SASS / SCSS / LESS (ολοκλήρωση κώδικα, επισήμανση σφαλμάτων, επικύρωση κ.λπ.). Και η πλοήγηση με κωδικό και αναζήτηση χρηστών. Οπως και η υποστήριξη ECMAScript Harmony.

Ο επαναπροσδιορισμός JavaScript (Μετονομασία, εξαγωγή μεταβλητής / λειτουργίας, μεταβλητή / λειτουργία Inline, μετακίνηση / αντιγραφή, ασφαλής διαγραφή, εξαγωγή ενσωματωμένου script σε αρχείο) αποτελεί εύχρηστη λειτουργία.

Παρέχεται ο JavaScript debugger και έλεγχος (and unit testing). Φυσικά δεν θα μπορούσε να παραλείπεται η υποστήριξη IntelliJ IDEA PHP. Αξίζει να σημειωθεί ότι η τελευταία έκδοση του JetBrains polyglot IDE IntelliJ IDEA υποστηρίζει την ίδια λειτουργικότητα με το PhpStorm από plugins.

# **4.3 Postman**

Όπως έχουμε αναφερθεί στα παραπάνω εργαλεία λογισμικού τα οποία έχουμε χρησιμοποιήσει με τον ίδιο τρόπο και εδώ θα αναφερθούμε στο λογισμικό postman και θα αναφέρουμε τι είναι, πως χρησιμοποιείται όπως και μερικα βασικά χαρακτηριστικά τα οποία το συγκροτούν.

Το Postman είναι ένα ισχυρό εργαλείο για τη διεξαγωγή δοκιμών ενοποίησης με το API το οποίο επιτρέπει επανειλημμένες και αξιόπιστες δοκιμές που μπορούν να αυτοματοποιηθούν και να χρησιμοποιηθούν σε ποικίλα περιβάλλοντα και να περιλαμβάνουν χρήσιμα εργαλεία για τη συνέχιση των δεδομένων και την προσομοίωση του τρόπου με τον οποίο ένας χρήστης μπορεί να αλληλεπιδρά με το σύστημα.

Το Postman αποτελεί μια εφαρμογή Google Chrome για αλληλεπίδραση με API HTTP. Σας παρουσιάζει ένα φιλικό GUI για την κατασκευή αιτήσεων και την ανάγνωση απαντήσεων. Οι άνθρωποι πίσω από το Postman προσφέρουν επίσης ένα πρόσθετο πακέτο που ονομάζεται Jetpacks, το οποίο περιλαμβάνει μερικά εργαλεία αυτοματισμού και, πιο σημαντικό, μια βιβλιοθήκη δοκιμών Javascript.

Το Postman είναι σήμερα ένα από τα πιο δημοφιλή εργαλεία που χρησιμοποιούνται στη δοκιμή API. Ξεκίνησε το 2012 ως δευτερεύον έργο του Abhinav Asthana για την απλοποίηση της ροής εργασιών API σε δοκιμές και ανάπτυξη. Το API σημαίνει Interface Programming Interface, το οποίο επιτρέπει στις εφαρμογές λογισμικού να επικοινωνούν μεταξύ τους μέσω κλήσεων API.

Πως λειτουργεί το Postman, είναι ένα διαδραστικό και αυτόματο εργαλείο για την επαλήθευση των API του έργου σας. Το οποίο λειτουργεί στο backend και φροντίζει ώστε κάθε API να λειτουργεί όπως έχει προβλεφθεί. Στο Postman, δημιουργούμε ένα αίτημα και το Postman εξετάζει την απάντηση για να βεβαιωθεί ότι έχει το στοιχείο που θέλουμε σε αυτό.

### **4.4 XAMPP**

Ο όρος XAMPP είναι ένα προφανές ακρωνύμιο. Ωστόσο, δεν υπάρχει επίσημη επέκταση ακρωνυμίου που καθορίζεται στην ιστοσελίδα του Apache Friends. Η κεφαλίδα της αρχικής σελίδας αναφέρει το "XAMPP Apache + MariaDB + PHP + Perl", υποδεικνύοντας ότι αυτή η συντομογραφία είναι ένα αναδρομικό ακρωνύμιο.

Το XAMP αποτελεί ένα πακέτο στοίβας λύσεων διαδικτυακών διακομιστών ελεύθερης και ανοιχτής πηγής που αναπτύχθηκε από τους φίλους Apache, [2] που αποτελούνται κυρίως από το Apache HTTP Server, τη βάση δεδομένων MariaDB και διερμηνείς για σενάρια γραμμένα στις γλώσσες προγραμματισμού PHP και Perl. [3] [4] Δεδομένου ότι οι περισσότερες πραγματικές αναπτύξεις διακομιστή web χρησιμοποιούν τα ίδια στοιχεία με το XAMPP, καθιστά δυνατή τη μετάβαση από έναν τοπικό διακομιστή δοκιμών σε έναν ζωντανό διακομιστή.

Η ευκολία ανάπτυξης του XAMPP σημαίνει ότι μια στοίβα WAMP ή LAMP μπορεί να εγκατασταθεί γρήγορα και απλά σε ένα λειτουργικό σύστημα από έναν προγραμματιστή. Με το πλεονέκτημα μια σειρά από κοινές πρόσθετες εφαρμογές όπως το Wordpress και το Joomla! μπορεί επίσης να εγκατασταθεί με παρόμοια ευκολία χρησιμοποιώντας το Bitnami.

Η MySQL αντικαταστάθηκε με το MariaDB στις 19-10-2015 και αρχίζει με τις εκδόσεις XAMPP 5.5.30 και 5.6.14, [7] αλλάζοντας αποτελεσματικά την έννοια του ακρωνυμίου.

Ενώ τα δύο γράμματα P είναι de facto εναλλάξιμα, η σύμβαση που χρησιμοποιείται στην ιστοσελίδα του Apache Friends δείχνει ότι το πρώτο γράμμα P είναι σύντομο για την PHP και το τελευταίο γράμμα P είναι σύντομο για την Perl.

Προϋποθέσεις τις οποίες απαιτεί το XAMPP απαιτεί μόνο ένα αρχείο zip, tar, 7z ή exe για λήψη και εκτέλεση και ελάχιστη ή καμία διαμόρφωση των διαφόρων στοιχείων που απαρτίζουν τον εξυπηρετητή ιστού. [8] Η έκδοση των Windows του XAMPP απαιτεί Microsoft Visual C ++ 2017 Redistributable.

Χαρακτηριστικά από τα οποία απαρτίζεται το XAMPP, ενημερώνεται τακτικά στις πιο πρόσφατες κυκλοφορίες των Apache, MariaDB, PHP και Perl. Έρχεται επίσης με μια σειρά άλλων ενοτήτων όπως το OpenSSL, το phpMyAdmin, το

MediaWiki, το Joomla, το WordPress και πολλά άλλα. [9] Αυτοτελείς, πολλαπλές εμφανίσεις του XAMPP μπορούν να υπάρχουν σε έναν μόνο υπολογιστή και κάθε δεδομένη περίπτωση μπορεί να αντιγραφεί από έναν υπολογιστή στον άλλο. Το XAMPP προσφέρεται τόσο σε πλήρη όσο και σε κανονική έκδοση (Μικρότερη έκδοση). [10]

Το πιο προφανές χαρακτηριστικό του XAMPP είναι η ευκολία με την οποία μια στοίβα διακομιστή WAMP μπορεί να αναπτυχθεί και να δημιουργηθεί ένα στιγμιότυπο. [11] Αργότερα κάποιες κοινές εφαρμογές που θα μπορούσαν να εγκατασταθούν εύκολα παρέχονται από την Bitnami [12].

Επισήμως, οι σχεδιαστές της XAMPP την σκόπευαν να χρησιμοποιηθούν μόνο ως εργαλείο ανάπτυξης, ώστε οι σχεδιαστές ιστοσελίδων και οι προγραμματιστές να δοκιμάσουν τη δουλειά τους στους δικούς τους υπολογιστές χωρίς καμία πρόσβαση στο Internet. Για να γίνει αυτό όσο το δυνατόν πιο εύκολο, πολλά σημαντικά χαρακτηριστικά ασφαλείας απενεργοποιούνται από προεπιλογή. [13] Το XAMPP έχει τη δυνατότητα να εξυπηρετεί ιστοσελίδες στον Παγκόσμιο Ιστό. [14] Παρέχεται ειδικό εργαλείο για την προστασία των πιο σημαντικών τμημάτων του πακέτου με κωδικό πρόσβασης [15].

Το XAMPP παρέχει επίσης υποστήριξη για τη δημιουργία και τον χειρισμό βάσεων δεδομένων στις υπηρεσίες MariaDB και SQLite μεταξύ άλλων.

Μόλις εγκατασταθεί το XAMPP, είναι δυνατό να αντιμετωπιστεί ένας τοπικός ιστότοπος όπως ένας απομακρυσμένος κεντρικός υπολογιστής μέσω σύνδεσης με ένα πρόγραμμα-πελάτη FTP. Χρησιμοποιώντας ένα πρόγραμμα όπως το FileZilla έχει πολλά πλεονεκτήματα κατά την εγκατάσταση ενός συστήματος διαχείρισης περιεχομένου (CMS) όπως το Joomla ή το WordPress [περαιτέρω εξήγηση που απαιτείται]. Είναι επίσης δυνατή η σύνδεση με το localhost μέσω FTP με έναν επεξεργαστή HTML.

## **4.5 Sql**

Η MySQL είναι ένα σύστημα διαχείρισης σχεσιακής βάσης δεδομένων ανοικτού κώδικα (RDBMS) Το όνομά του είναι ένας συνδυασμός του "My", το όνομα της συνιδρυτής της κόρης του Michael Widenius, [7] και της "SQL", της συντομογραφίας για τη δομημένη γλώσσα ερωτημάτων.

Η MySQL είναι δωρεάν λογισμικό ανοιχτού κώδικα υπό τους όρους της Γενικής Δημόσιας Άδειας GNU και διατίθεται επίσης με διάφορες άδειες ιδιοκτησίας. Η MySQL ανήκε και χρηματοδοτήθηκε από τη σουηδική εταιρεία MySQL AB, η οποία αγοράστηκε από την Sun Microsystems (τώρα Oracle Corporation). [8] Το 2010, όταν η Oracle εξαγόρασε την Sun, ο Widenius διέσχισε το πρόγραμμα MySQL ανοιχτού κώδικα για τη δημιουργία του MariaDB.

Η MySQL είναι ένα στοιχείο της στοίβας λογισμικού εφαρμογών ιστού LAMP (και άλλων), το οποίο είναι ένα αρκτικόλεξο για το Linux, Apache, MySQL, Perl / PHP / Python. Η MySQL χρησιμοποιείται από πολλές εφαρμογές ιστού που βασίζονται σε βάσεις δεδομένων, όπως το Drupal, το Joomla, το phpBB και το WordPress. Η MySQL χρησιμοποιείται επίσης από πολλούς δημοφιλείς ιστοτόπους.

Η MySQL είναι γραμμένη σε C και C ++. Ο αναλυτής SQL του γράφεται στο yacc, αλλά χρησιμοποιεί έναν λεξικό αναλυτή στο σπίτι. [15] Η MySQL λειτουργεί σε πολλές πλατφόρμες συστημάτων, συμπεριλαμβανομένων των AIX, BSDi, FreeBSD, HP-UX, eComStation, i5 / OS, IRIX, Linux, MacOS, Microsoft Windows, NetBSD, Novell NetWare, OpenBSD, OpenSolaris, OS / 2 Warp, QNX, Oracle Solaris, Symbian, SunOS, SCO OpenServer, SCO UnixWare, Sanos και Tru64. Μια θύρα της MySQL στο OpenVMS υπάρχει επίσης. [16]

Το ίδιο το λογισμικό διακομιστή MySQL και οι βιβλιοθήκες του πελάτη χρησιμοποιούν διανομή διπλής αδείας. Προσφέρονται σύμφωνα με την έκδοση 2 της GPL, [17] ή με άδεια ιδιοκτησίας [18].

Η δωρεάν υποστήριξη είναι επιπλέον διαθέσιμη σε διάφορα κανάλια και φόρουμ του IRC. Η Oracle προσφέρει υποστήριξη μέσω των προϊόντων MySQL Enterprise. Διαφέρουν στο πεδίο των υπηρεσιών και στην τιμή. Επιπλέον,

υπάρχουν αρκετές οργανώσεις τρίτων για την παροχή υποστήριξης και υπηρεσιών, όπως οι MariaDB και Percona.

Η MySQL έχει λάβει θετικές κριτικές και οι αξιολογητές παρατήρησαν ότι "εκτελεί εξαιρετικά καλά στη μέση περίπτωση" και ότι οι "διεπαφές προγραμματιστών υπάρχουν και η τεκμηρίωση (για να μην αναφέρουμε ανατροφοδότηση στον πραγματικό κόσμο μέσω ιστοτόπων και παρόμοιων) πολύ καλό ". Έχει επίσης δοκιμαστεί για να είναι ένας "γρήγορος, σταθερός και αληθινός εξυπηρετητής βάσης δεδομένων πολλαπλών χρηστών με πολλαπλούς στίχους".

Η MySQL δημιουργήθηκε από μια σουηδική εταιρεία MySQL AB, η οποία ιδρύθηκε από τους David Axmark, Allan Larsson και Michael "Monty" Widenius. Η αρχική ανάπτυξη της MySQL από τους Widenius και Axmark ξεκίνησε το 1994. Η πρώτη έκδοση του MySQL εμφανίστηκε στις 23 Μαΐου 1995. Αρχικά δημιουργήθηκε για προσωπική χρήση από το mSQL με βάση το ISAM χαμηλού επιπέδου γλώσσα, το οποίο οι δημιουργοί θεωρούσαν πολύ αργούς και άκαμπτες. Δημιούργησαν μια νέα διεπαφή SQL, διατηρώντας ταυτόχρονα το ίδιο API με το mSQL. Διατηρώντας το API συνεπές με το σύστημα mSQL, πολλοί προγραμματιστές μπόρεσαν να χρησιμοποιήσουν την MySQL αντί του προερχόμενου από την αρχική άδεια του mSQL.

Σε αυτό το σημείο θα σταματήσει η αναφορά μας για την mySql, καθώς αν συνεχίσουμε θα πρέπει να αναφέρουμε ιστορικά στοιχεία, περαιτέρω χρήση, εκδόσεις, project και επιπλέον χαρακτηριστικά της, όπως και θα χρειαστεί να αναλύσουμε σε πολλές σελίδες την πλούσια σε υλικό και αναφορές mysql, και αυτό δεν αποτελεί κύριο στόχο της εργασίας μας εξ ολοκλήρου η mysql αλλά μέρος αυτής.

# **ΕΠΙΛΟΓΟΣ**

Στο τέταρτο κεφάλαιο της εργασίας ασχολειθήκαμε με κάποιες σημαντικές ενότητες. Αρχικά μελετήσαμε το Android Studio, ένα ολοκληρωμένο περιβάλλον ανάπτυξης, για το Android. Έγινε συνοπτική παρουσίαση των εκδόσεων του με την ημερομηνία κυκλοφορίας τους. Επίσης αναφέρθηκαν οι διαθεσιμότητες του παρόντος περιβάλλοντος ανάπτυξης.

Επίσης αναφέρθηκαν μερικά βασικά χαρακτηριστικά από τα οποία και απαρτίζεται το εν λόγω λογισμικό. Προχωρώντας την δομή του κεφαλαίου θα κάνουμε αναφορά στο Postman το οποίο αποτελεί εφαρμογή της Google Chrome, και ένα ισχυρό εργαλείο για τη διεξαγωγή δοκιμών ενοποίησης με το API, και σήμερα είναι ένα από τα πιο δημοφιλή εργαλεία που χρησιμοποιούνται στη δοκιμή API. Στη συνέχεια αναπτύξαμε ένα ακόμη περιβάλλον ανάπτυξης το PhpStorm το οποίο αναπτύχθηκε με συντομία στα βασικά του μέρη, καθώς και τα υποστηριζόμενα πακέτα σε αυτό.

Ένα σημαντικό κομμάτι του κεφαλαίου που ακολούθησε είναι ένα σύστημα διαχείρισης σχεσιακής βάσης δεδομένων ανοικτού κώδικα, η MySQL, για την οποία έγινε εκτενής λόγος πάνω στα χαρακτηριστικά της τα οποία την απαρτίζουν, καθώς και κάποια ιστορικά στοιχεία.

# **ΚΕΦΑΛΑΙΟ 5**

## **ΑΝΑΠΤΥΞΗ ΤΗΣ ΕΦΑΡΜΟΓΗΣ**

### **ΕΙΣΑΓΩΓΗ**

Η εφαρμογή την οποία επιλέξαμε να υλοποιήσουμε όπως έχει προαναφερθεί είναι μια εφαρμογή (app) ηλεκτρονικού καταστήματος (e-shop) για συσκευές με λογισμικό android και πιο ειδικά ένα ηλεκτρονικό κατάστημα βιβλιοπωλείου.

## **5.1 Αρχική Ιδέα**

Αρχικά, την ιδέα για τον τύπο του καταστήματος την σκεφτήκαμε με αφορμή την βιβλιοθήκη του ιδρύματος, καθώς και της συμπάθειας μας για την γνώση μέσω του βιβλίου σαν εργαλείο μάθησης και διεύρυνση του γνωστικού μας κόσμου.

## **5.2 Σε ποιον απευθύνεται**

Στην συνέχεια κληθήκαμε να επιλέξουμε σε ποιον θα απευθύνεται η εφαρμογή την οποία θα υλοποιήσουμε. Το κοινό στο οποίο θα απευθύνεται το εν λόγω app είναι όσοι διαβάζουν βιβλία, δηλαδή όσον αφορά το ηλικιακό διάστημα αντιστοιχεί περίπου από 5 έως 90. Δεν υπάρχει διαχωρισμός στο γένος, θα μπορούν να έχουν πρόσβαση άνδρες και γυναίκες.

# **5.3 Επιλογή Κατάλληλης Διεπαφής**

Με βάση το κοινό στο οποίο θα απευθύνεται η εφαρμογή, έπρεπε να επιλέξουμε την κατάλληλη διεπαφή για να προσελκύει τον χρήστη. Όπου εκτός από τη λειτουργικότητα ενός ηλεκτρονικού καταστήματος σημαντικό ρόλο παίζει και η εμφάνιση, γι αυτό η αρχική σελίδα θα πρέπει να είναι ξεχωριστή και ελκυστική. Πρέπει επίσης να είναι εύκολη η πλοήγηση του επισκέπτη.

Η πιθανότητα εξέλιξης και επέκτασης του e-shop αργότερα θα είναι εύκολη αν έχει οργανωθεί σωστά από την αρχή. Οι επισκέπτες-πελάτες δεν θα σερφάρουν προς μια κατεύθυνση μόνο, γι αυτό έγινε χρήση ενός απλούστερου μενού πλοήγησης που εμφανίζεται σε κάθε σελίδα.

Το e-shop είναι επιτυχημένο μόνο αν ο επισκέπτης μπορεί να σερφάρει χωρίς δυσκολία από το ένα σημείο στο άλλο. Γι αυτό είναι σημαντικό κάποια στοιχεία, όπως το μενού πλοήγησης, να παραμένουν σε παρόμοιες θέσεις και με το ίδιο στυλ μέσα στο ηλεκτρονικό κατάστημα. Για κάθε «καλό» design θα πρέπει να υπάρχει ισορροπία ανάμεσα στα διάφορα στοιχεία του. Η ισορροπία αυτή θα πρέπει να δημιουργεί αίσθηση αρμονίας έτσι ώστε ο πελάτης να έλκεται οπτικά από το design και να μπορεί παράλληλα να αγοράσει εύκολα το προϊόν. Η ακριβής τοποθέτηση των στοιχείων είναι ουσιώδης και απαραίτητη για τη δημιουργία ισορροπίας και αρμονίας. Οι γραμματοσειρές και τα χρώματα δεν θα επισκιάζουν τα προϊόντα έτσι ώστε ο καταναλωτής να επικεντρωθεί σε αυτά.

Έτσι και εμείς επιλέξαμε ένα πιο σκούρο και διακριτό χρώμα για φόντο, με ελαφρώς πιο έντονο χρώμα για τον χρωματισμό τον κουμπιού. Δίνοντας ένα φιλικό προς τον χρήστη περιβάλλον, στο οποίο θα μπορεί να σερφάρει με άνεση. Ταυτόχρονα δίνοντας ένα χρώμα στα κουμπιά κάνοντας τα πιο ελκυστικά στον χρήστη να τα πατήσει, οδηγούμε δηλαδή τον χρήστη στην επόμενη κίνηση που θα πρέπει να κάνει.

# **5.4 Σχεδιασμός της Διεπαφής**

Η διαμόρφωση της πρωταρχικής εικόνας έναρξης στον χρήστη είναι να συνδεθεί στο λογαριασμό του εφόσον έχει ή να δημιουργήσει έναν. Σε περίπτωση όπου ο χρήστης επιλέξει να δημιουργήσει έναν λογαριασμό μεταφέρεται στην οθόνη δήλωσης των στοιχείων του. Τα οποία είναι το Όνομα (name), το Επώνυμο (surname), Διεύθυνση ηλεκτρονικού ταχυδρομείου (email), Όνομα χρήστη (username), Τηλέφωνο (phone) και Κωδικό χρήστη (password).

Ο χρήστης συνδέεται στον λογαριασμό του, όπου και βλέπει την αρχική σελίδα του λογισμικού. Σε αυτή περιλαμβάνεται στο κέντρο της οθόνης κείμενο για το κατάστημα, στην επάνω λωρίδα δείχνει το ποιος χρήστης είναι συνδεδεμένος και στην αριστερή άκρη υπάρχει μια λεπτή λωρίδα με αναδιπλούμενο μενού όταν ο χρήστης επιλέξει να πιέσει το αντίστοιχο εικονίδιο το οποίο υποδηλώνει το μενού.

Το μενού περιλαμβάνει τα προϊόντα, το καλάθι, το ιστορικό παραγγελιών και την αποσύνδεση. Κάθε ένα από τις παραπάνω επιλογές αντιστοιχεί σε διαφορετική οθόνη με την ίδια διαμόρφωση και στους ίδιους χρωματισμούς, οι οποίοι είναι μια ανοιχτή απόχρωση του μαύρου για φόντο και μια διακριτική ροζ απόχρωση στην επάνω λωρίδα της οθόνης και του κουμπιών.

Στην οθόνη των προϊόντων φαίνεται η εικόνα, το όνομα, την περιγραφή και την τιμή του κάθε βιβλίου. Όπως και το κουμπί add to cart, το οποίο και θα υλοποιεί την προσθήκη του εκάστοτε προϊόντος στο καλάθι. Στο τέλος της οθόνης, υπάρχει το κουμπί go to cart το οποίο θα μεταβαίνει ο χρήστης στο καλάθι στο οποίο θα βλέπει τα προϊόντα τα οποία έχει προσθέσει. Στο τέλος αυτής της οθόνης θα υπάρχει πλήκτρο για την ολοκλήρωση της παραγγελίας.

Όπως, παρατηρούμε υπάρχει μια ομοιόμορφη παρουσίαση και διάταξη στις οθόνες χάρη στην οποία ο χρήστης δεν έχει την αίσθηση της αναμονής αλλά μέσω της εναλλαγής οθόνης και περιβάλλοντος έχει μια ευχάριστη πλοήγηση, δημιουργώντας του αρμονία και ευκολία χρήσης. Τελευταίο αλλά βασικό ρόλο παίζει και το εύκολο στην χρήση μενού το οποίο επιλέξαμε.

#### **5.5 Επιλογή Τεχνολογιών**

Εν συνεχεία και αφού έχουμε επιλέξει την διεπαφή του χρήστη με την εφαρμογή θα έπρεπε να επιλέξουμε τις τεχνολογίες και τα εργαλεία τα οποία θα χρησιμοποιήσουμε και τα οποία έχουμε αναφέρει σε προηγούμενα κεφάλαια.

Για το backend επιλέξαμε σαν γλώσσα την php και σαν εργαλείο το phpstrom. Ο λόγος για τον οποίο επιλέξαμε την php πέραν των ήδη αναφερθέντων είναι και οτι μας είναι γνώριμη εξαιτίας του αντίστοιχου μαθήματος του τμήματος μας. Αντίστοιχα για το front end επιλέξαμε σαν εργαλείο το android studio και σαν γλώσσα προγραμματισμού την java. Η υλοποίηση της βάσης δεδομένων γίνεται σε sql. Για την ένωση των παραπάνω χρησιμοποιούμε xampp όπως και για την προσομοίωση της εφαρμογής κατά τα στάδια της ανάπτυξης του λογισμικό postman.

## **5.6 Σχεδιασμός της δομής του κώδικα**

Αφού επιλέξαμε και τις τεχνολογίες τις οποίες θα χρησιμοποιούσαμε το επόμενο βήμα θα ήταν η διαδικασία έναρξης του σχεδιασμού και περιγραφή της δομής του κώδικα.

Ακολουθήθηκε ιεραρχία στην δομή των αρχείων του κώδικα. Πιο συγκεκριμένα, τα εργαλεία που προσφέρονται από το Android, με σχεδιαγράμματα, δραστηριότητες και δομές δεδομένων, φαίνεται να μας κατευθύνουν προς την κατεύθυνση του μοτίβου ελεγκτή προβολής μοντέλου (Model View Controller - MVC). Το MVC είναι ένα στερεό, καθιερωμένο πρότυπο που αποσκοπεί στην απομόνωση των διαφορετικών ρόλων μιας εφαρμογής. Αυτό είναι γνωστό ως διαχωρισμός των ανησυχιών.

Το μοτίβο σχεδιασμού MVC χωρίζει μια εφαρμογή σε τρεις κύριες πτυχές: μοντέλο, προβολή και ελεγκτή. Επιβάλλει ένα διαχωρισμό ανησυχιών, σημαίνει ότι το μοντέλο τομέα και η λογική του ελεγκτή αποσυνδέονται από το περιβάλλον χρήστη (προβολή). Κατά συνέπεια, η συντήρηση και η δοκιμή της εφαρμογής καθίστανται απλούστερες και ευκολότερες.

# **5.7 Υλοποίηση**

Αρχικά έχουμε δημιουργήσει μία Sql Database που θα κρατάει τα στοιχεία των χρηστών που κάνουν registry. Ακόμη μία SQL που κρατάει τις αγορές και μία τρίτη που έχει τα διαθέσιμα βιβλία.

Registry: Αρχικά γίνεται ο έλεγχος αν κάποιο στοιχείο δεν έχει συμπληρωθεί. Όταν καλείται η μέθοδος onClick μέσω του κουμπιού Register μεταφέρονται με χρήση Json Object User τα δεδομένα στην SQL DB βάση με τα στοιχεία του χρήστη. Επίσης αποθηκεύονται σε τοπική SQLLite τα στοιχεία του πελάτη ώστε να γίνει η διαχείριση χωρίς το API. Όταν το Register ολοκληρωθεί γίνεται redirect στο login.

Login: Πραγματοποιείται έλεγχος αν κάποιο στοιχείο δεν έχει συμπληρωθεί. Στέλνεται μήνυμα μέσω του JSON object και αναμένεται απάντηση από το api. Αν είναι false πετάει μήνυμα λάθους.

Αν επιστρέψει true τότε αποθηκεύει τοπικά σε SQLlite τα στοιχεία του πελάτη και γίνεται ανακατεύθυνση στο main activity.

Main:Από την τοπική μας βάση εμφανίζουμε τα στοιχεία του χρήστη με μήνυμα, καθως δημιουργείται και το μενού.

Ακόμη έχουμε κουμπί logout που θα σβήσει από την τοπική βάση τα στοιχεία του χρήστη και γίνει ανακατεύθυνση στο login.

Search: Με χρήση της μεθόδου recyclerView αφού έχουμε δημιουργήσει τον adapter και το Product εμφανίζουμε από την SQL Database τα διαθέσιμα προϊόντα σε λίστα με όλα τους τα χαρακτηριστικά.

Δίνεται η δυνατότητα για click σε οποιοδήποτε βιβλίο που ανοίγει την ViewBook Acivity. Φυσικά στο κουμπί logout ομοίως όπως και πριν σβήνουμε από την SQLlite τον χρήστη.

ViewBook: Ανοίγει όταν κάνουμε click σε ένα βιβλίο. Εμφανίζει την εικόνα και τα στοιχεία του βιβλίου. Αν το βιβλίο έχει ήδη αγοραστεί δεν μπορούμε να το ξανααγοράσουμε και το κουμπί buy είναι ανενεργό. Αυτό ελέγχεται με το username από την τοπική βάση και το ISBN του βιβλίου. Φυσικά στο κουμπί logout ομοίως όπως και πριν σβήνουμε από την SQLlite τον χρήστη.

Η διαχείριση ουσιαστικά της αγοράς βιβλίου γίνεται μέσω του username του χρήστη και του ISBN του βιβλίου ώστε να περαστούν στην SQL db.

BooksBought: Εδώ μέσω του username από την τοπική SQLlite συνδεόμαστε μέσω του API στην SQL db και με GET εμφανίζουμε τα ήδη αγορασμένα βιβλία για τον χρήστη.

# **EΠΙΛΟΓΟΣ**

Στο τελευταίο κεφάλαιο της πτυχιακής μας εργασίας, ασχοληθήκαμε με κάποια σημαντικά θέματα που έπρεπε να επιλυθούν ώστε να γίνει αντιληπτό το πως και το γιατί καθώς και η όλη φιλοσοφία πίσω από την εργασία μας. Ξεκινήσαμε αναφέροντας την αρχική ιδέα, συνεχίζοντας κάναμε σαφές το σε ποιους αναφέρεται η συγκεκριμένη εφαρμογή. Ένα πολύ σημαντικό μέρος της εφαρμογής που δημιουργήσαμε είναι το σημείο της διεπαφής εφαρμογής-χρήστη όπου αναλύεται το πως η εφαρμογή είναι ευχάριστη και προσιτή στον περιηγητή-πελάτη.

Στη συνέχεια αναφέρθηκαν τα βήματα τα οποία θα πρέπει να κάνει ο πελάτης ώστε να γίνει μέλος της εφαρμογής δημιουργώντας λογαριασμό, ο οποίος θα τον βοηθήσει να πλοηγηθεί και να πραγματοποιήσει τις αγορές του ευκολότερα. Προχωρώντας αναφέρθηκαν οι τεχνολογίες που χρησιμοποιήθηκαν ώστε να γίνει πραγματικότητα η εφαρμογή μας καθώς και η σχεδίαση του κώδικα για την δομή των αρχείων.

## **ΣΥΜΠΕΡΑΣΜΑΤΑ**

Φθάνοντας στο πέρας την εργασία μας, θα ειπωθούν τα συμπεράσματα στα οποία καταλήξαμε καθ΄όλη την συλλογή, οργάνωση και συγγραφή των στοιχείων της εργασίας μας, καθώς και οι προτάσεις για μελλοντικές βελτιώσεις της εφαρμογής.

Μέσω αυτής της εργασίας κατανοήσαμε την σημαντικότητα της οργάνωσης ενός project. Η επιλογή μη γνώριμων σε εμάς τεχνολογιών μπορεί να αποβεί μοιραίο λάθος καθώς μπορεί να διαρκέσει παραπάνω από τον αναμενόμενο χρόνο ολοκλήρωσης. Ο πρότερος σχεδιασμός της δομής που ακολουθήσαμε μας βοήθησε στην γρηγορότερη εκτέλεση στο στάδιο της υλοποίησης, χωρίζοντας τα επιμέρους στοιχεία της εφαρμογής σε μικρότερες υποκατηγορίες, ώστε να είναι διαχειρίσιμα με γρηγορότερη και άμεση πρόσβαση, παρά να υπολείπαμε το συγκεκριμένο βήμα το οποίο θα είχε ως αποτέλεσμα την καθυστέρηση του όλου εγχειρήματος.

Μερικές βελτιώσεις για την εφαρμογή αποτελεί η προσθήκη λειτουργικότητας όπως είναι η αγορά ενός ηλεκτρονικού βιβλίου και η online ανάγνωση του. Επιπρόσθετα, θα μπορούσε να προστεθεί η ηλεκτρονική πληρωμή της κάθε παραγγελίας.

# **ΑΝΑΦΟΡΕΣ**

- 1. ["Android](https://developer.android.com/studio/index.html) Studio website".
- 2. Ducrohet, Xavier; Norbye, Tor; Chou, Katherine (May 15, 2013). ["Android](https://android-developers.blogspot.in/2013/05/android-studio-ide-built-for-android.html) Studio: An IDE built for [Android"](https://android-developers.blogspot.in/2013/05/android-studio-ide-built-for-android.html). *Android Developers Blog*. Google. Retrieved May 16, 2013.
- 3. ["Getting](https://developer.android.com/sdk/installing/studio.html) Started with Android Studio". *Android Developers*. Google. Retrieved May 14, 2013.
- 4. Haslam, Oliver (May 16, 2013). ["Download](https://www.redmondpie.com/download-android-studio-ide-for-windows-os-x-and-linux/) Android Studio IDE For Windows, OS X And [Linux"](https://www.redmondpie.com/download-android-studio-ide-for-windows-os-x-and-linux/). Redmond Pie. Retrieved May 16, 2013.
- 5. ["Download](https://developer.android.com/sdk/installing/studio.html) Android Studio". *Android Developers*. Retrieved June 13,2015.
- 6. "Google Launches Android Studio And New Features For [Developer](https://venturebeat.com/2014/12/08/google-releases-android-studio-1-0-the-first-stable-version-of-its-ide/) Console, Including Beta [Releases](https://venturebeat.com/2014/12/08/google-releases-android-studio-1-0-the-first-stable-version-of-its-ide/) And Staged Rollout". VentureBeat. December 8, 2014. Retrieved December 9, 2014.
- 7. ["Android](https://developer.android.com/studio/releases/index.html) Studio Release Notes". *Android Developers Official Website*. August 17, 2019. Retrieved September 5, 2018.
- 8. ["PhpStorm](https://blog.jetbrains.com/phpstorm/2019/03/phpstorm-2019-1-release/) 2019.1 released: Debug Twig and Blade, Locate Dead Code, Enjoy Improved [Autocompletion,](https://blog.jetbrains.com/phpstorm/2019/03/phpstorm-2019-1-release/) New Refactorings & Quick-Fixes, and more | PhpStorm Blog". *blog.jetbrains.com*. Retrieved 28 March 2019.
- 9. Erez Zukerman (2012-01-12). "Slick PhpStorm Makes Editing [JavaScript](http://www.pcworld.com/article/248117/slick_phpstorm_makes_editing_javascript_and_php_fun.html) and PHP Fun". [PCWorld](https://en.m.wikipedia.org/wiki/PCWorld). Retrieved 2013-02-19.
- 10. David Feugey (2014-09-22). "Avec [PhpStorm](http://www.silicon.fr/phpstorm-8-jetbrains-renforce-presence-marche-php-professionnel-96881.html) 8, JetBrains renforce sa présence sur le marché PHP [professionne"](http://www.silicon.fr/phpstorm-8-jetbrains-renforce-presence-marche-php-professionnel-96881.html). Silicon.fr. Retrieved 2015-10-12.
- 11. Darryl K. Taft (2012-09-13). "JetBrains PhpStorm 5.0 Provides New PHP [Framework](http://www.eweek.com/c/a/Application-Development/JetBrains-PhpStorm-50-Provides-New-Framework-Support-560166/) [Support".](http://www.eweek.com/c/a/Application-Development/JetBrains-PhpStorm-50-Provides-New-Framework-Support-560166/) [Eweek.](https://en.m.wikipedia.org/wiki/Eweek) Retrieved 2013-02-19.
- 12. Adrian Bridgwater (2012-09-18). ["JetBrains](http://www.drdobbs.com/tools/jetbrains-phpstorm-50-aligns-to-symfony2/240007578) PhpStorm 5.0 Aligns To Symfony2 and Yii". Dr.Dobbs. Retrieved 2013-02-19.
- 13. "PhpStorm vs [WebStorm".](http://devnet.jetbrains.com/message/5456233;jsessionid=111D786511C0F8006447972E46AE73EA#5456233)
- 14. ["PhpStorm"](https://www.jetbrains.com/phpstorm/). Retrieved 2013-04-21. PhpStorm includes all the functionality of WebStorm (HTML/CSS Editor, JavaScript Editor) and adds full-fledged support for PHP and Databases/SQL.
- 15. "Which IDE do I [need?".](http://confluence.jetbrains.com/display/PhpStorm/PhpStorm+FAQ) *PhpStorm FAQ*. Retrieved 2013-04-21.
- 16. Bruno Skvorc (2012-08-13). ["PhpStorm](http://phpmaster.com/phpstorm-review-and-give-away/) Review and Give Away". PHP Master. Retrieved 2017-06-06.
- 17. Yulia Tsuba (2015-02-12). ["PHPStorm](http://x-team.com/2015/02/phpstorm-live-templates-drupal/) Live Templates for Drupal". X-Team. Retrieved 2015-10-12.
- 18. Chris Cornutt (2015-05-07). "Gary Hockin: [Debugging](http://www.phpdeveloper.org/news/22684) PHP Command Line (with [PHPStorm](http://www.phpdeveloper.org/news/22684) and XDebug)". PHPDeveloper.org. Retrieved 2015-10-12.

#### **ΒΙΒΛΙΟΓΡΑΦΙΑ**

Γεωργόπουλος, Ν. Β., Πολλάλης, Γ. Α., & Αγιακλόγλου, Χ. Ν. (2000). Το Διαδίκτυο ως μέσο ανάπτυξης του Ηλεκτρονικού Εμπορίου στην Ελλάδα. SPOUDAI-Journal of Economics and Business, 50(3-4), 140-158.

Καραγιάννη, Α. Ε., Αναστασίου, Ν., & Κουτελιδά, Ι. (2017). Σχεδιασμός και υλοποίηση ηλεκτρονικού καταστήματος.

Dix Alan J.,Finlay Janet E.,Abowd Gregory D.,Beale Russell (2007),Επικοινωνία ανθρώπου υπολογιστή, 3ή Έκδοση

Liang Y. D.(2015)ΕΙΣΑΓΩΓΗ ΣΤΟΝ ΠΡΟΓΡΑΜΜΑΤΙΣΜΟ JAVA, 10η Έκδοση

Ramakrishnan Raghu, Gehrke Joahannes(2012),Συστήματα Διαχείρισης Βάσεων Δεδομένων, 3η Έκδοση

Turban, E., King, D., Lee, J., Liang, T. P., & Turban, D. C. (2000). Ηλεκτρονικό εμπόριο. Εκδόσεις

(n.d.). Retrieved from https://lists.mysql.com/announce/1106

(n.d.). Retrieved from

http://www.oracle.com/us/support/library/lifetime-support-technology-069183.pdf

(n.d.). Retrieved from https://docs.oracle.com/cd/E17952\_01/mysql-5.1-en/faqs-general.html

(n.d.). Retrieved from https://docs.oracle.com/javase/specs/jvms/se7/html/index.html

(n.d.). Retrieved from https://bugs.mysql.com/bug.php?id=12654

(n.d.). Retrieved from http://x-team.com/2015/02/phpstorm-live-templates-drupal/

(2005, July 26). Retrieved from

https://web.archive.org/web/20070310235103/http://www.sun.com/smi/Press/sunflash/1996-01/sun flash.960123.10561.xml

'postman'. (n.d.). Retrieved from https://stackoverflow.com/tags/postman/info

Amadeo, R. (2016, March 09). Surprise! The Android N Developer Preview is out right now. Retrieved **from the contract of the contract of the contract of the contract of the contract of the contract of the contract of the contract of the contract of the contract of the contract of the contract of the contract o** 

http://arstechnica.com/gadgets/2016/03/surprise-the-android-n-developer-preview-is-out-right-now/

Android 9.0 Pie: Αυτή είναι η επίσημη ονομασία, διαθέσιμο από σήμερα για τα Pixel smartphones! (2018, August 06). Retrieved from https://www.techgear.gr/android-9-0-pie-released-142764/

Android Overview: Open Handset Alliance. (n.d.). Retrieved from http://www.openhandsetalliance.com/android\_overview.html

Android P Beta 3 is now available. (2018, July 02). Retrieved from https://android-developers.googleblog.com/2018/07/android-p-beta-3-is-now-available.html

Android Platform. (n.d.). Retrieved from http://developer.android.com/guide/basics/what-is-android.html

Android Studio 3.5 Beta 3 available. (2019, May 28). Retrieved from https://androidstudio.googleblog.com/2019/05/android-studio-35-beta-3-available.html

Android Studio release notes | Android Developers. (n.d.). Retrieved from https://developer.android.com/studio/releases/index.html

Android Studio: An IDE built for Android. (2013, May 15). Retrieved from https://android-developers.blogspot.in/2013/05/android-studio-ide-built-for-android.html

Android Studio: An IDE built for Android. (2013, May 15). Retrieved from https://android-developers.blogspot.in/2013/05/android-studio-ide-built-for-android.html

Anonymous. (1970, January 01). How to install XAMPP software. Retrieved from http://masunduh2.blogspot.co.uk/2015/01/instalasi-xampp.html

Apache Friends. (n.d.). Retrieved from https://www.apachefriends.org/download.html

Apache Friends. (n.d.). Retrieved from http://www.apachefriends.org/en/xampp-linux.html#381

Apache Friends. (n.d.). Retrieved from http://www.apachefriends.org/en/xampp-windows.html

Apache Friends. (n.d.). Retrieved from https://www.apachefriends.org/bitnami\_for\_xampp.html

Apache Friends. (n.d.). Retrieved from https://www.apachefriends.org/add-ons.html

Apache Friends. (n.d.). Retrieved from https://www.apachefriends.org/index.html

Apachefriends.org Competitive Analysis, Marketing Mix and Traffic. (n.d.). Retrieved from https://www.alexa.com/siteinfo/apachefriends.org

Boom, D. V., Katz, L., Brown, S., Musil, S., Musil, S., Wong, Q., . . . Security Cameras. (n.d.). Technology News. Retrieved from http://www.news.com/8301-13580\_3-9815495-39.html

Bridgwater, A., & Bridgwater, A. (n.d.). JetBrains PhpStorm 5.0 Aligns To Symfony2 and Yii. Retrieved from http://www.drdobbs.com/tools/jetbrains-phpstorm-50-aligns-to-symfony2/240007578

Build Overview. (n.d.). Retrieved from http://tools.android.com/build

Building Android Studio. (n.d.). Retrieved from http://tools.android.com/build/studio

Chapter 17 Replication. (n.d.). Retrieved from http://dev.mysql.com/doc/refman/5.6/en/replication.html

Chapter 18 Group Replication. (n.d.). Retrieved from https://dev.mysql.com/doc/refman/8.0/en/group-replication.html

Chester, B. (2015, May 28). Google Announces Android M At Google I/O 2015. Retrieved from http://www.anandtech.com/show/9291/google-announces-android-m-at-google-io-2015

Chokkattu, J., & Chokkattu, J. (2017, September 29). The Xperia XZ1 Compact is available for pre-order starting at \$600. Retrieved from https://www.digitaltrends.com/mobile/sony-xperia-x-2017-news/

Cipriani, J. (2019, January 19). Google releases final Android P beta as launch nears. Retrieved from https://www.zdnet.com/article/google-releases-final-android-p-beta-as-launch-nears/

Clark, J. (2011, March 17). MySQL fork Drizzle gets general release. Retrieved from http://www.zdnet.com/article/mysql-fork-drizzle-gets-general-release/

Configure Android Studio : Android Developers. (n.d.). Retrieved from https://developer.android.com/studio/intro/studio-config#jdk

Confluence. (n.d.). Retrieved from https://wiki.onap.org/display/DW/Testing with Postman

Cornutt, C. (n.d.). PHP News, Views and Community. Retrieved from http://www.phpdeveloper.org/news/22684

Datadog. (2016, April 14). Retrieved from https://www.datadoghq.com/blog/monitoring-mysql-performance-metrics/

Distribution dashboard : Android Developers. (n.d.). Retrieved from https://developer.android.com/about/dashboards/index.html

Distribution dashboard : Android Developers. (n.d.). Retrieved from https://developer.android.com/about/dashboards/index.html?utm\_source=suzunone#Platform

DNS over TLS support in Android P Developer Preview. (2018, April 17). Retrieved from https://security.googleblog.com/2018/04/dns-over-tls-support-in-android-p.html

Dobie, A., & Dobie, A. (2013, May 15). Android Studio unveiled at Google I/O keynote. Retrieved from https://www.androidcentral.com/android-studio-unveiled-google-io-keynote

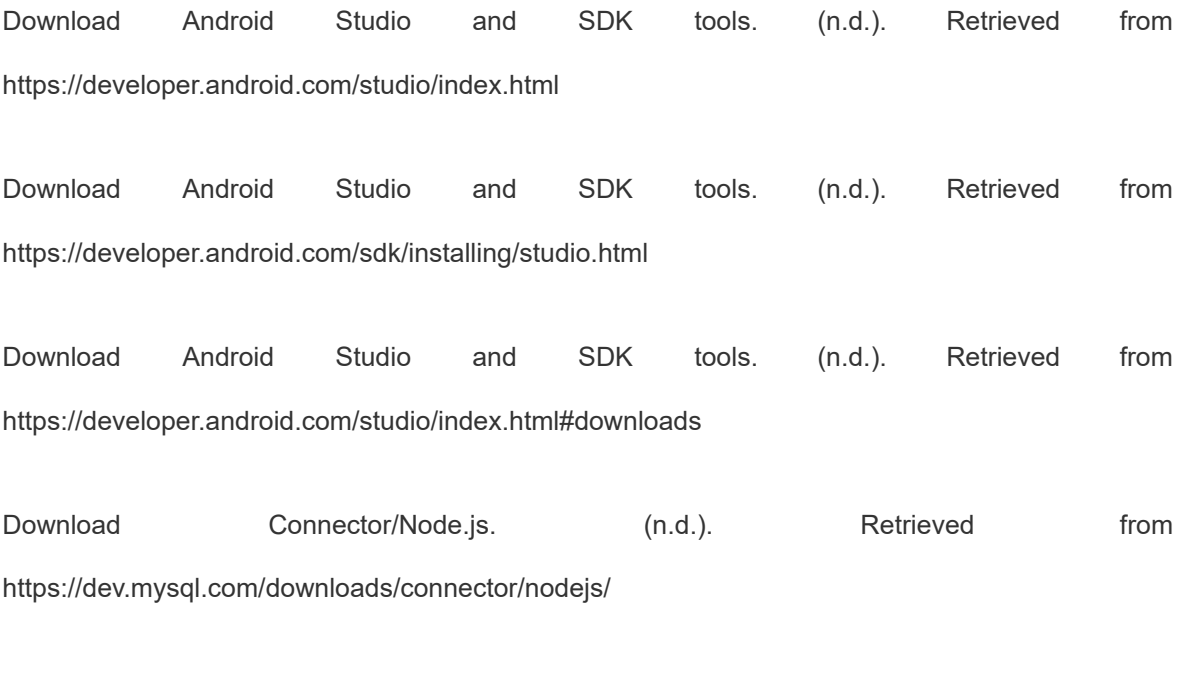

Download Connector/Python. (n.d.). Retrieved from https://dev.mysql.com/downloads/connector/python/

Download MySQL Shell. (n.d.). Retrieved from https://dev.mysql.com/downloads/shell/

Everything New in Android P Developer Preview 2. (2018, May 16). Retrieved from https://www.xda-developers.com/everything-new-android-p-developer-preview-2/

Feugey, D. (2014, September 22). PhpStorm 8 : JetBrains se renforce sur le marché PHP professionnel. The contract of the contract of the Retrieved from the from the from the from the from the from the from the from the from the from the from the from the from the from the from the from the from the from the http://www.silicon.fr/phpstorm-8-jetbrains-renforce-presence-marche-php-professionnel-96881.html

Finley, K. (2017, June 03). Google and Facebook Team Up to Modernize Old-School Databases. Retrieved from https://www.wired.com/2014/03/webscalesql/

Five Questions With Michael Widenius - Founder And Original Developer Of MySQL. (n.d.). Retrieved **from the contract of the contract of the contract of the contract of the contract of the contract of the contract of the contract of the contract of the contract of the contract of the contract of the contract o** https://web.archive.org/web/20090313160628/http://www.opensourcereleasefeed.com/interview/sh ow/five-questions-with-michael-widenius-founder-and-original-developer-of-mysql
Frank, M. (n.d.). Announcing General Availability of MySQL 8.0. Retrieved from https://blogs.oracle.com/mysql/announcing-general-availability-of-mysql-80

Frequently Asked Questions. (n.d.). Retrieved from http://www.percona.com/software/percona-server/faq

Fried, M. (n.d.). 6 Reasons to use Postman/Newman for API Integration Testing. Retrieved from https://www.agiletrailblazers.com/blog/modernized-technology/6-reasons-to-use-postman/newmanfor-api-integration-testing

Get ready for the sweet taste of Android 6.0 Marshmallow. (2015, October 05). Retrieved from http://officialandroid.blogspot.com/2015/10/get-ready-for-sweet-taste-of-android-60.html

Get Started with Kotlin on Android : Android Developers. (n.d.). Retrieved from https://developer.android.com/kotlin/get-started.html

Go-Lang-Plugin-Org. (2018, January 19). Go-lang-plugin-org/go-lang-idea-plugin. Retrieved from https://github.com/go-lang-plugin-org/go-lang-idea-plugin#Deprecation-notice

Google releases 'final' Android P beta release before launch: TheINQUIRER. (2018, July 26). Retrieved **from the contract of the contract of the contract of the contract of the contract of the contract of the contract of the contract of the contract of the contract of the contract of the contract of the contract o** https://www.theinquirer.net/inquirer/news/3036584/google-releases-final-android-p-beta-release-bef ore-launch

Hager, R. (2018, June 07). [Update: OTA rolling out] Android P Developer Preview 3 factory images and OTA downloads are up. Retrieved from https://www.androidpolice.com/2018/06/06/android-p-dp3-factory-images-ota-downloads

Heater, B., & Heater, B. (2018, July 25). Android P's final beta preview is live. Retrieved from https://techcrunch.com/2018/07/25/android-ps-final-beta-preview-is-live/

Here's Everything New in Android P Developer Preview 1 for the Google Pixel/XL and Pixel 2/XL. (2018, March 12). Retrieved from https://www.xda-developers.com/everything-new-android-p-developer-preview/

Honig, Z. (2016, July 14). Google intros Android Studio, an IDE for building apps. Retrieved from https://www.engadget.com/2013/05/15/google-android-studio/

Industry Leaders Announce Open Platform for Mobile Devices: Open Handset Alliance. (n.d.). Retrieved from http://www.openhandsetalliance.com/press\_110507.html

Jackson, R. (2008, December 10). Sony Ericsson, HTC Androids Set For Summer 2009. Retrieved from http://phandroid.com/2008/12/10/sony-ericsson-htc-androids-set-for-summer-2009/

Jake Wharton. (2018, November 27). Retrieved from https://jakewharton.com/androids-java-9-10-11-and-12-support/

Jansen, M., & Jansen, M. (2018, August 09). Grab your fork and dig in: Android 9.0 Pie is now being served. Retrieved from https://www.digitaltrends.com/mobile/google-android-p-news/

Khoury, R. E. (2018, March 08). Google announces Android P: Notch support, multi-camera API, indoor **positioning,** and more. Retrieved from https://www.androidpolice.com/2018/03/07/google-announces-android-p-notch-support-multi-camer a-api-indoor-positioning/

Lai, E. (2009, October 28). Many open-sourcers back an Oracle takeover of MySQL. Retrieved from

https://www.infoworld.com/article/2630216/database/many-open-sourcers-back-an-oracle-takeover -of-mysql.html

Lardinois, F., & Lardinois, F. (2019, May 07). Kotlin is now Google's preferred language for Android app development. Retrieved from from

http://social.techcrunch.com/2019/05/07/kotlin-is-now-googles-preferred-language-for-android-appdevelopment/

Lerdorf, R. (2012, July 20). I wonder why people keep writing that PHP was ever written in Perl. It never was. #php. Retrieved from https://twitter.com/rasmus/status/226405807305138176

Mahoney, J., & Mahoney, J. (2013, June 18). How To: Hack Android For Multitouch Web Browsing on the T-Mobile G1. Retrieved from http://gizmodo.com/5146797/how-to-hack-android-for-multitouch-web-browsing-on-the-t mobile-g1

Mint, L. (n.d.). Linux Mint - Community. Retrieved from http://community.linuxmint.com/software/view/mysql-server

Mysql. (n.d.). Allow dates beyond 2038 by dveeden · Pull Request #130 · mysql/mysql-server. Retrieved from https://github.com/mysql/mysql-server/pull/130

MySQL 5.5 Reference Manual. (n.d.). Retrieved from http://dev.mysql.com/doc/refman/5.5/en/index.html

MySQL 5.5 Reference Manual :: 4.5.2 mysqladmin - Client for Administering a MySQL Server. (n.d.). Retrieved from http://dev.mysql.com/doc/refman/5.5/en/mysqladmin.html

MySQL 5.5 Release Notes. (n.d.). Retrieved from https://dev.mysql.com/doc/relnotes/mysql/5.5/en/

MySQL 5.6 Reference Manual :: 18.6.10 NDB Cluster Replication: Multi-Master and Circular Replication. (n.d.). Retrieved From http://dev.mysql.com/doc/refman/5.6/en/mysql-cluster-replication-multi-master.html

MySQL 5.6 Reference Manual :: 4.5.1 mysql - The MySQL Command-Line Client. (n.d.). Retrieved from http://dev.mysql.com/doc/refman/5.6/en/mysql.html

MySQL 5.7 Reference Manual :: 16.1.4 MySQL Multi-Source Replication. (n.d.). Retrieved from https://dev.mysql.com/doc/refman/5.7/en/replication-multi-source.html

MySQL 5.7 Reference Manual :: 16.3.9 Semisynchronous Replication. (n.d.). Retrieved from https://dev.mysql.com/doc/refman/5.7/en/replication-semisync.html

MySQL 8.0 Reference Manual :: 1.3.3 History of MySQL. (n.d.). Retrieved from http://dev.mysql.com/doc/refman/5.1/en/history.html

MySQL 8.0 Release Notes :: Changes in MySQL 8.0.16 (2019-04-25, General Availability). (n.d.). Retrieved from https://dev.mysql.com/doc/relnotes/mysql/8.0/en/news-8-0-16.html

MySQL Enterprise High Availability. (n.d.). Retrieved from https://www.mysql.com/products/enterprise/high\_availability.html

Naftemporiki. (2018, August 07). Android 9 Pie: Αυξημένες δυνατότητες τεχνητής νοημοσύνης στο νέο λειτουργικό της Google. Retrieved from https://www.naftemporiki.gr/story/1379635/android-9-pie-auksimenes-dunatotitestexnitis-noimosuni s-sto-neo-leitourgiko-tisgoogle

Nia. (2017, August 22). Coinciding The Solar Eclipse, Google Revealed Android O As "Oreo". Retrieved **from the contract of the contract of the contract of the contract of the contract of the contract of the contract of the contract of the contract of the contract of the contract of the contract of the contract o** https://www.eyerys.com/articles/timeline/coinciding-solar-eclipse-google-revealed-android-o-oreo

O'Rourke@Patrick\_ORourke, P. (2018, May 08). Google wants to help smartphone users disconnect with new 'Shush' Android P feature. Retrieved from https://mobilesyrup.com/2018/05/08/google-wants-smartphone-users-disconnect-android-p-shush/

Olanoff, D., & Olanoff, D. (2013, May 15). Google Launches Android Studio And New Features For Developer Console, Including Beta Releases And Staged Rollout. Retrieved from https://techcrunch.com/2013/05/15/google-launches-android-studio-a-development-tool-for-apps/

Opam, K. (2016, June 30). Android N is now Android Nougat. Retrieved from http://www.theverge.com/2016/6/30/12067774/android-n-is-now-android-nougat

Open Handset Alliance. (n.d.). Retrieved from http://www.openhandsetalliance.com/

Patel, N. (2016, July 14). Paid apps appear in Android Market. Retrieved from http://www.engadget.com/2009/02/19/paid-apps-appear-in-android-market/

PHP Manual. (2019, July 01). Retrieved from http://www.php.net/manual

PhpStorm - Review and Give Away. (2013, August 20). Retrieved from http://phpmaster.com/phpstorm-review-and-give-away/

PhpStorm 2019.1 released: Debug Twig and Blade, Locate Dead Code, Enjoy Improved Autocompletion, New Refactorings & Quick-Fixes, and more. (n.d.). Retrieved from https://blog.jetbrains.com/phpstorm/2019/03/phpstorm-2019-1-release/

PhpStorm FAQ - PhpStorm. (n.d.). Retrieved from http://confluence.jetbrains.com/display/PhpStorm/PhpStorm FAQ

PhpStorm vs WebStorm. (n.d.). Retrieved from http://devnet.jetbrains.com/message/5456233;jsessionid=111D786511C0F8006447972E46AE73E A#5456233

PhpStorm: The Lightning-Smart IDE for PHP Programming by JetBrains. (n.d.). Retrieved from https://www.jetbrains.com/phpstorm/

Protalinski, E. (2014, December 09). Google releases Android Studio 1.0, the first stable version of its its IDE. In the Retrieved from the from https://venturebeat.com/2014/12/08/google-releases-android-studio-1-0-the-first-stable-version-of-it s-ide/

Retrostreams. (2019, July 01). Retrostreams/android-retroflow. Retrieved from https://github.com/retrostreams/android-retroflow

Ryan.whitwam. (2018, March 15). Android P developer preview images and OTA files are now live, but no beta program yet. Retrieved from https://www.androidpolice.com/2018/03/07/android-p-developer-preview-images-now-live-no-betaprogram-yet/

Samat, S. (2016, August 22). Android 7.0 Nougat: A more powerful OS, made for you. Retrieved from https://android.googleblog.com/2016/08/android-70-nougat-more-powerful-os-made.html

Samat, S. (2018, August 06). Android 9 Pie: Powered by AI for a smarter, simpler experience that adapts to you. Retrieved from https://www.blog.google/products/android/introducing-android-9-pie/

Sony Xperia XZ1 hits Amazon with Android 8.0 Oreo out of the box. (2017, September 20). Retrieved **from the contract of the contract of the contract of the contract of the contract of the contract of the contract of the contract of the contract of the contract of the contract of the contract of the contract o** 

http://www.androidauthority.com/sony-xperia-xz1-hits-amazon-android-8-0-oreo-box-801694

Sparkbox. (n.d.). API Testing with Postman. Retrieved from https://seesparkbox.com/foundry/api\_testing\_with\_postman

Staff, P. (2011, April 22). XAMPP for Windows. Retrieved from http://www.pcworld.com/article/233860/xampp\_for\_windows.html

Stokes, D. (n.d.). MySQL 8 is coming. Retrieved from https://opensource.com/article/17/2/mysql-8-coming

Supported media formats : Android Developers. (n.d.). Retrieved from http://developer.android.com/guide/appendix/media-formats.html

Swider, M., & Swider, M. (2019, April 24). Android Pie update, features, release date and phones list. The contract of the contract of the contract of the contract of the contract of the contract of the contract of the contract of the contract of the contract of the contract of the contract of the contract of the cont https://www.techradar.com/news/android-pie-9-features-release-date-and-phones-list

Terms and conditions : Android Developers. (n.d.). Retrieved from https://developer.android.com/studio/terms.html

The Software Freedom Law Center Submits an Opinion on the Oracle/Sun Merger to the EC - Software Freedom Law Center. (n.d.). Retrieved from https://www.softwarefreedom.org/news/2009/dec/04/software-freedom-law-center-submits-opinionoracle/

Topolsky, J. (2016, July 14). Google's Android OS early look SDK now available. Retrieved from http://www.engadget.com/2007/11/12/googles-android-os-early-look-sdk-now-available/

Tweet Subscribe to our RSS Feed ! (2017, November 22). Download Android Studio IDE For Windows, OS X And Linux. Retrieved from https://www.redmondpie.com/download-android-studio-ide-for-windows-os-x-and-linux/

Tweet Subscribe to our RSS Feed ! (2017, November 22). Download Android Studio IDE For Windows, OS X And Linux. Retrieved from https://www.redmondpie.com/download-android-studio-ide-for-windows-os-x-and-linux/

Use Java 8 language features : Android Developers. (n.d.). Retrieved from https://developer.android.com/guide/platform/j8-jack.html

Vaughan-Nichols, S. J. (2014, March 28). WebScaleSQL: MySQL for Facebook-sized databases. Retrieved **from the contract of the contract of the contract of the contract of the contract of the contract of the contract of the contract of the contract of the contract of the contract of the contract of the contract o** http://www.zdnet.com/webscalesql-mysql-for-facebook-sized-databases-7000027814/

Vmsmysql. (n.d.). Retrieved from http://www.vmsmysql.org/

WebScaleSQL. (n.d.). Retrieved from http://webscalesql.org/faq.html

Welch, C. (2015, August 17). Android M's name is Marshmallow, and it's version 6.0. Retrieved from http://www.theverge.com/2015/8/17/9165063/android-marshmallow-announced

Welch, C. (2018, March 07). The biggest early visual changes in Android P. Retrieved from https://www.theverge.com/2018/3/7/17092800/android-p-new-design-changes-features

Welch, C. (2018, July 25). Google releases final beta preview of Android P before launch. Retrieved **from the contract of the contract of the contract of the contract of the contract of the contract of the contract of the contract of the contract of the contract of the contract of the contract of the contract o** 

https://www.theverge.com/2018/7/25/17613588/google-android-p-final-beta-now-available

What does XAMPP mean in Software? (n.d.). Retrieved from http://www.abbreviations.com/term/1399280

What's New in MySQL 8.0? (Generally Available). (2018, April 20). Retrieved from https://mysqlserverteam.com/whats-new-in-mysql-8-0-generally-available/

Why I will not sign the MySQL petition. (2010, January 05). Retrieved from http://jan.wildeboer.net/2010/01/why-i-will-not-sign-the-mysql-petition/

XAMPP. (n.d.). Retrieved from https://sourceforge.net/projects/xampp/files/XAMPP Windows/

XAMPP. (n.d.). Retrieved from https://globalhealthdatamanagement.tghn.org/community/blogs/post/5122/2013/07/xampp/

XAMPP. (n.d.). Retrieved from http://sourceforge.net/projects/xampp/

XAMPP Tutorial: How to Use XAMPP to Run Your Own Web Server. (n.d.). Retrieved from https://blog.udemy.com/xampp-tutorial/

Zukerman, E. (2012, January 12). Slick PhpStorm Makes Editing JavaScript and PHP Fun. Retrieved **from the contract of the contract of the contract of the contract of the contract of the contract of the contract of the contract of the contract of the contract of the contract of the contract of the contract o** 

http://www.pcworld.com/article/248117/slick\_phpstorm\_makes\_editing\_javascript\_and\_php\_fun.ht

ml

# **ΟΔΗΓΟΣ ΧΡΗΣΗΣ ΛΟΓΙΣΜΙΚΟΥ**

Οδηγός χρήσης του e-shop καταστήματος με ειδίκευση την πώληση βιβλίων σε συσκευές android. Για να μπορέσει να χρησιμοποιηθεί η εφαρμογή από τον χρήστη θα πρέπει αφού ανοίξει την εφαρμογή, να δημιουργήσει λογαριασμό.

Σε αυτήν την περίπτωση ο χρήστης θα μεταφερθεί στην οθόνη δήλωσης των στοιχείων του. Τα οποία είναι το Όνομα (name), Επώνυμο (surname), Διεύθυνση ηλεκτρονικού ταχυδρομείου (email), Όνομα χρήστη (username), Τηλέφωνο (phone) και Κωδικό χρήστη (password).

Την επόμενη φορά αυτό το βήμα θα αντικατασταθεί από την σύνδεση του χρήστη με το username και το password τα οποία έχει επιλέξει ή χρησιμοποιώντας το email που έχει δοθεί κατά την εγγραφή και με το password .

Όταν ο χρήστης συνδεθεί θα του εμφανιστεί η αρχική σελίδα της εφαρμογής, δείχνοντας και το ποιός είναι στην άνω δεξιά γωνία της οθόνης.

Παρατηρούμε στην αριστερή άκρη πως υπάρχει μια λεπτή λωρίδα με αναδιπλούμενο μενού όταν ο χρήστης επιλέξει να πιέσει το αντίστοιχο εικονίδιο το οποίο υποδηλώνει το μενού. Όπου το μενού περιλαμβάνει τα προϊόντα, το καλάθι, το ιστορικό παραγγελιών και την αποσύνδεση.

Με την επιλογή "τα προϊόντα" φαίνεται η εικόνα, τίτλος, περιγραφή και τιμή του κάθε βιβλίου. Όπως και το κουμπί add to cart, το οποίο προσθέτει το επιλεγμένο προϊόν στο καλάθι. Στο τέλος της οθόνης, υπάρχει το κουμπί go to cart το οποίο όταν πατηθεί θα μεταφέρει τον χρήστη στο καλάθι στο οποίο θα βλέπει τα προιόντα τα οποία είχε προσθέσει νωρίτερα. Στο αμέσως προηγούμενο βήμα μπορούμε να βρεθούμε επιλέγοντας από το αρχικό μας μενού την επιλογή "το καλάθι". Στο τέλος αυτής της οθόνης θα υπάρχει πλήκτρο για την ολοκλήρωση της παραγγελίας.

Στην περίπτωση που επιλέξουμε την επιλογή "ιστορικό παραγγελιών" θα φαίνονται η αγορές οι οποίες έχουν υλοποιηθεί στο παρελθόν. Και τέλος, σε περίπτωση που θελήσουμε να αποσυνδεθούμε από την εφαρμογή δεν έχουμε παρά να επιλέξουμε από το μενού την επιλογή "αποσύνδεση".